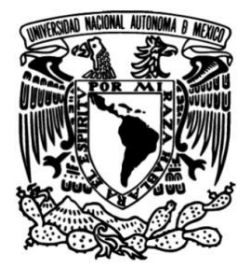

### **UNIVERSIDAD NACIONAL AUTÓNOMA DE MÉXICO**

### **FACULTAD DE INGENIERÍA**

## **Técnicas geomáticas aplicadas a la gestión vitícola**

Que para obtener el título de **TESIS Ingeniero Geomático**

**P R E S E N T A**

Jesús Ángel López González

### **DIRECTOR(A) DE TESIS**

M.C.T. María Elena Osorio Tai

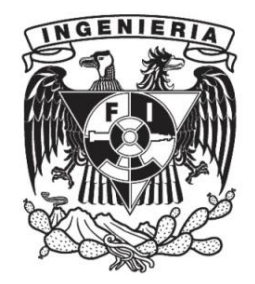

**Ciudad Universitaria, Cd. Mx., 2019**

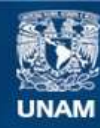

Universidad Nacional Autónoma de México

**UNAM – Dirección General de Bibliotecas Tesis Digitales Restricciones de uso**

#### **DERECHOS RESERVADOS © PROHIBIDA SU REPRODUCCIÓN TOTAL O PARCIAL**

Todo el material contenido en esta tesis esta protegido por la Ley Federal del Derecho de Autor (LFDA) de los Estados Unidos Mexicanos (México).

**Biblioteca Central** 

Dirección General de Bibliotecas de la UNAM

El uso de imágenes, fragmentos de videos, y demás material que sea objeto de protección de los derechos de autor, será exclusivamente para fines educativos e informativos y deberá citar la fuente donde la obtuvo mencionando el autor o autores. Cualquier uso distinto como el lucro, reproducción, edición o modificación, será perseguido y sancionado por el respectivo titular de los Derechos de Autor.

Todos hacemos elecciones; pero, al final, las elecciones son las que nos hacen a nosotros.

-Andrew Ryan

## Dedicatoria

Dedico esta tesis principalmente a mi mamá, a mi papá y a mi hermana, ya que sin su apoyo nunca hubiese podido llegar hasta aquí.

A mis primos, tíos y abuelos por dejarme ser parte de una gran familia.

A mis amigos de la secundaria Alonso, Isamo, Enrique, Raymundo, Daniel y Ezequiel; a mis amigos de la preparatoria Damián, Luis Gerardo y Armando; a mis amigos de la universidad Balam, Jonathan, Eduardo, Salvador y Yan; y a mis amigos de mi equipo de fútbol, ya que han formado parte de los mejores momentos de toda mi vida.

A todos mis profesores por formarme y dejarme llegar a donde estoy.

A José Ramón por dejarme ser parte de su universidad y grupo de investigación; a Daniel, Ismael, Pablo y Carla por hacerme sentir como en casa estando en un país distante al mío.

## Agradecimientos

Gracias a mi mamá y a mi papá por acompañarme en todo este camino, en nunca dejarnos dar por vencidos a mi hermana y a mí, por siempre haber creído en nosotros, por demostrarnos que hay que luchar por nuestros sueños y metas, por ser nuestra guía durante este camino llamado vida.

Gracias a todos mis primos, tíos y abuelos por dejarme ser parte de una gran familia, por hacerme vivir grandes momentos junto a ustedes.

Gracias a todos mis amigos por hacerme vivir los mejores momentos de toda mi vida junto a ustedes.

Gracias a todos los profesores por haber hecho de mí un gran estudiante y profesional.

Gracias a la Subsecretaría de Educación Superior (SES) de la Secretaría de Educación Pública (SEP), a través de la Coordinación Nacional de Becas de Educación Superior (CNBES), en conjunto con la Universidad Nacional Autónoma de México (UNAM), en colaboración con la Dirección General de Cooperación e Internacionalización (DGECI), y la Fundación UNAM, A.C. (FUNAM); por la oportunidad de participar en el Programa de Becas Estudiantiles SEP-UNAM-FUNAM 2018, mediante la Beca de Capacitación en Métodos de Investigación, brindándome la oportunidad de asistir por un período de 12 semanas a la Universidad de León, España, en la cual desarrollé el tema de lo que se presenta en esta tesis.

Pero principalmente gracias al Dr. José Ramón Rodríguez Pérez, primeramente por recibirme en su país, ciudad, universidad y grupo de investigación, gracias por brindarme todo su apoyo durante mi estancia; por dejarme ser parte de su gran grupo de investigación y dejarme apoyarlo con un granito de mi trabajo en varios de sus proyectos y principalmente en este; por enseñarme parte de la gran historia de su país conforme al vino; por enseñarme, junto a Daniel, Ismael y Pablo, la gran cultura de su país, dejarme ser parte de sus fiestas, probar su gran gastronomía. Gracias de todo corazón por esta gran aventura de mi vida.

Gracias a la Bodega Estévez por dejarme ayudarlos en la realización de este gran trabajo.

<span id="page-8-0"></span>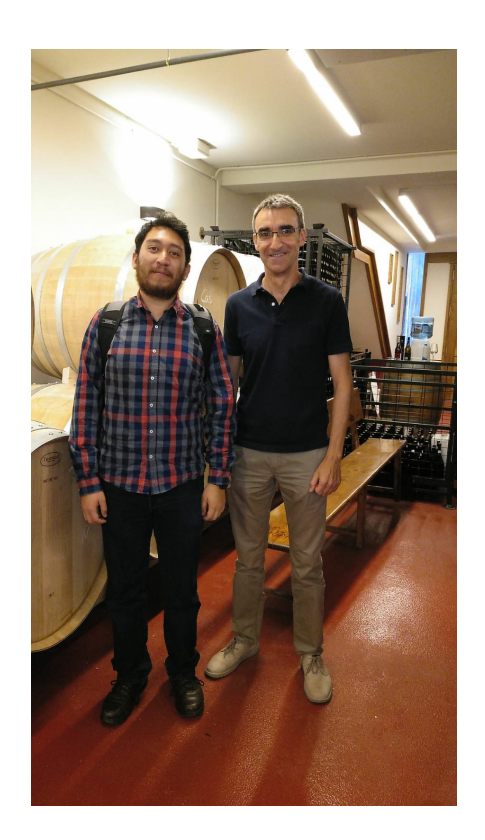

# Abreviaturas

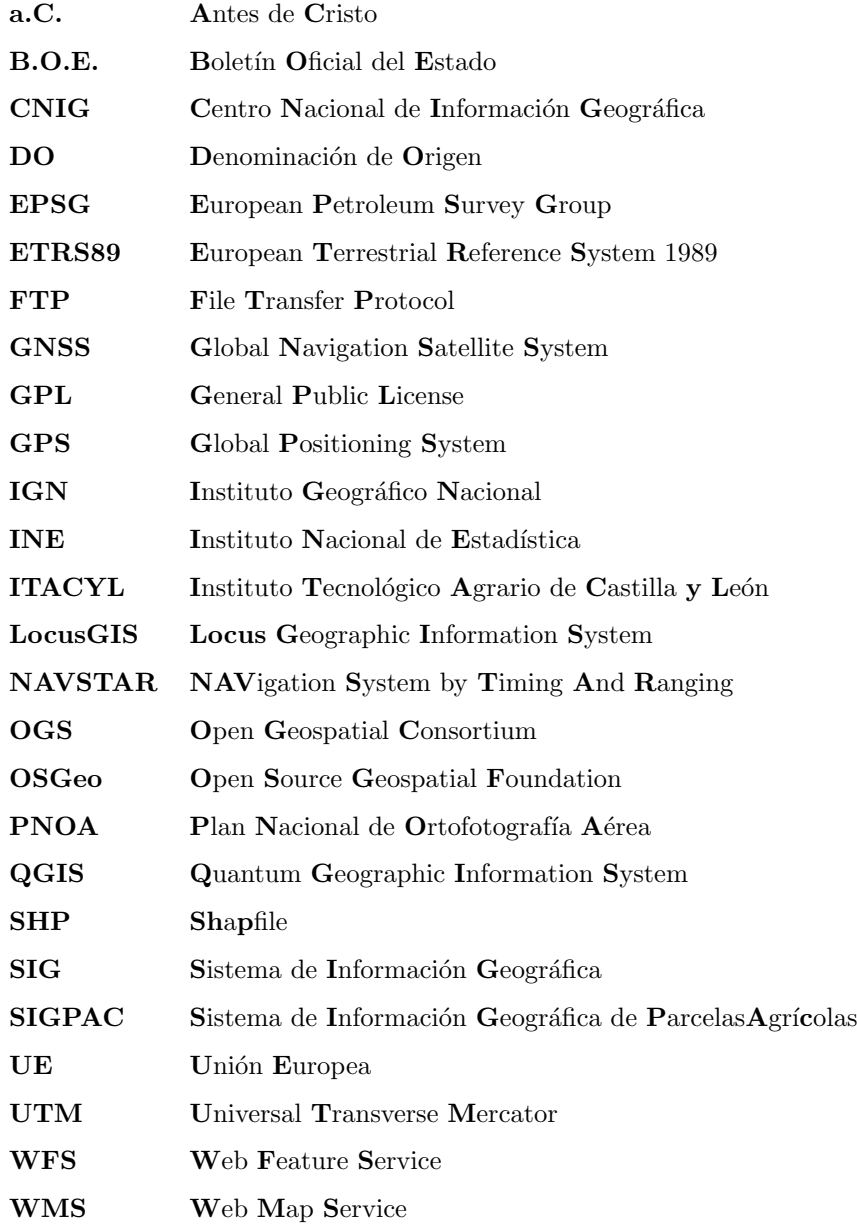

### Resumen

Considerando la gran historia de la vid en España, no fue hasta después del año 1980 cuando la gente empezó a tomar vinos de mejor calidad gracias a la gran expansión de las Denominaciones de Origen, cuya ley se integró en el Estatuto del Vino de 1932. La Denominación de Origen representa un criterio de control de calidad y excelencia avalada por el mismo gobierno espa˜nol.

En este trabajo se presenta un sistema de información geográfica con su base de datos para gestión de los viñedos de la bodega Estévez Bodegas y Viñedos, permitiendo la posibilidad de registrar la calidad y producción de cada parcela vinícola para someterlas a consideración del Consejo Regulador de la Denominación de Origen y poder obtener el certificado correspondiente, presentando los resultados obtenidos de la base de datos georeferenciadas o geoespaciales en un visualizador elaborado mediante técnicas geomáticas.

Para la recopilación de la información de los parcelarios a los cuales se compra la uva utilizada para la producción de sus vinos, se requirió del listado proporcionados por la misma bodega, prosiguiendo a la búsqueda y descarga del registro catastral del parcelario del SIGPAC y de información relacionada con el tipo o calidad del suelo para conocer su conformación en porcentaje de Arcillas, Arenas y Limos, además de la Permeabilidad del terreno y los modelos digitales de terreno del IGN, Catastro y del ITACYL, respectivamente. Durante la recopilación de la información del parcelario, se realizó la validación de la información geoespacial de cada una de las parcelas de las cuales se compra la uva para los vinos, la cual se puso a disposición de la misma gente del viñedo por medio de un Atlas y de una tabla de Excel.

El visor de información geográfica creado para dar difusión a la información, y permitir que se represente y maneje con mayor facilidad el an´alisis generado en conjunto con el contenido de la capa final, sirven de base a la toma de decisiones. Para su diseño se ocupó principalmente HTML y JavaScript, empleando herramientas de Leaflet para obtener un mejor desempeño y visualización.

De la información proporcionada por la gente de la bodega, en el visor se despliegan los siguientes atributos: la clave de uso en el SIGPAC; la clave de referencia catastral ; el nombre del viticultor due˜no de la parcela; el n´umero de viticultor registrado en catastro; el porcentaje de Arenas, Limos <span id="page-12-0"></span>y de Arcillas del terreno donde se encuentra el parcelario; la permeabilidad medida en mililitros por metro cuadrado; la orientación de cada una de las parcelas; la pendiente registrada en el terreno; el área calculada de la parcela y el perímetro.

# ´ Indice general

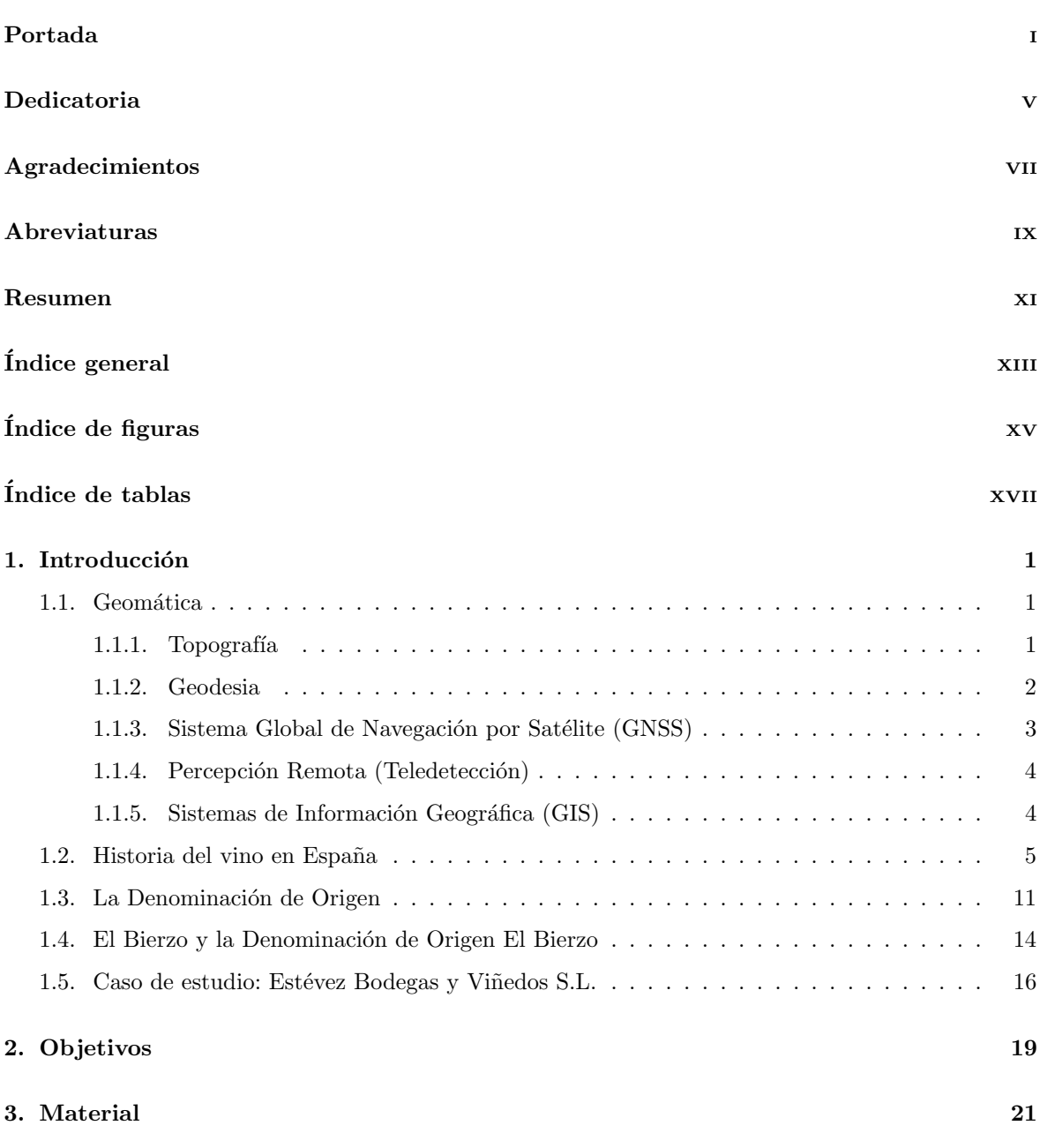

<span id="page-14-0"></span>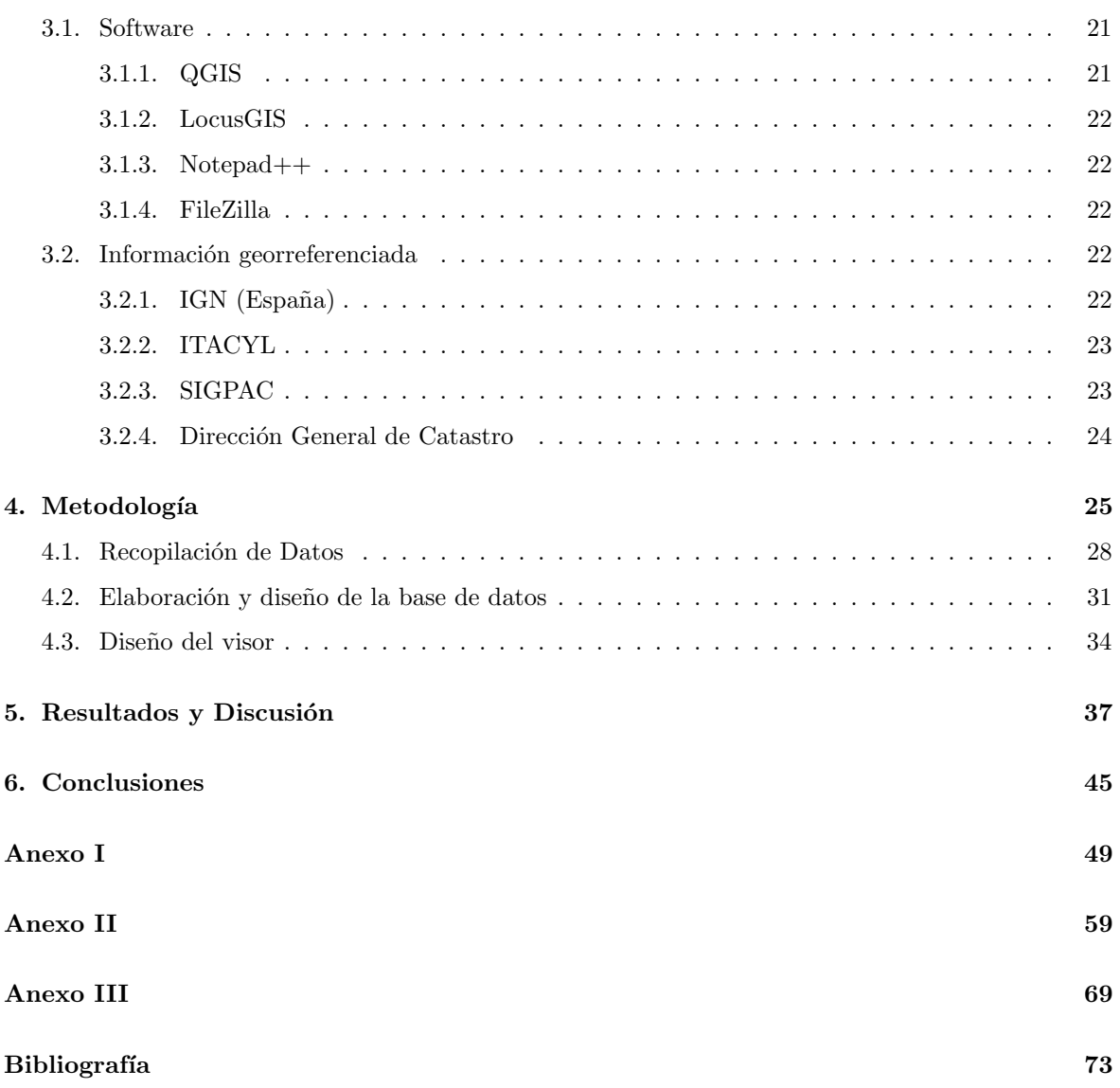

# ´ Indice de figuras

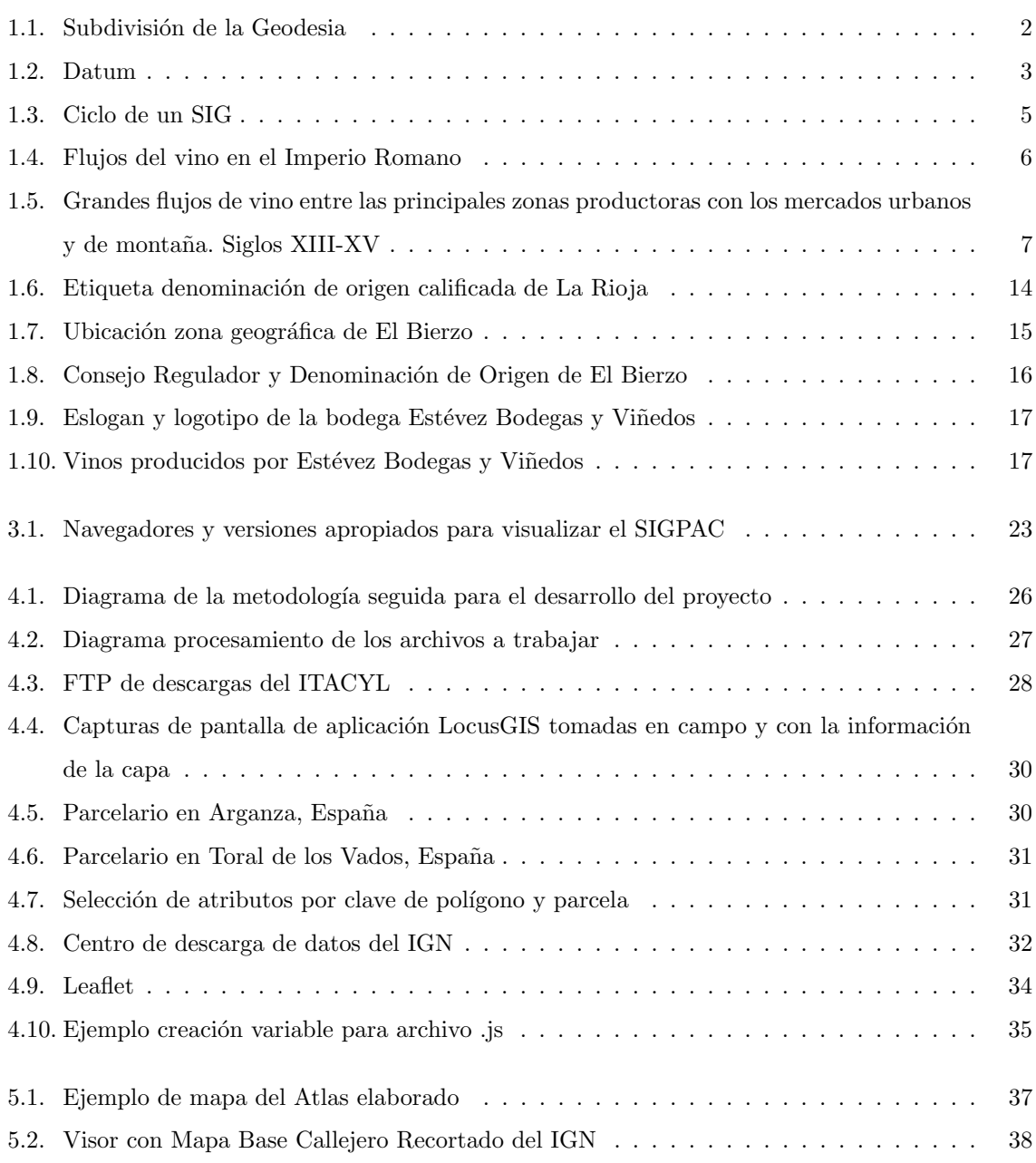

<span id="page-16-0"></span>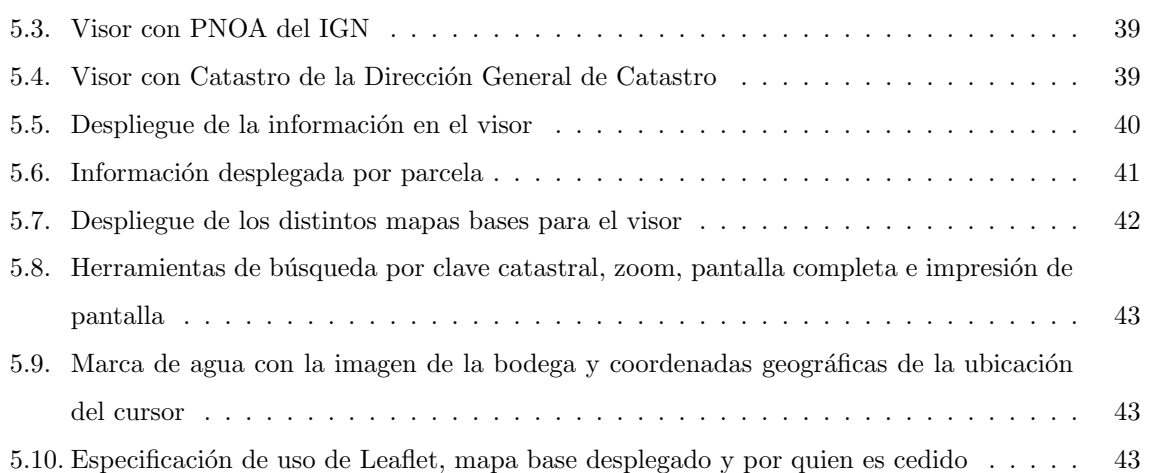

# ´ Indice de tablas

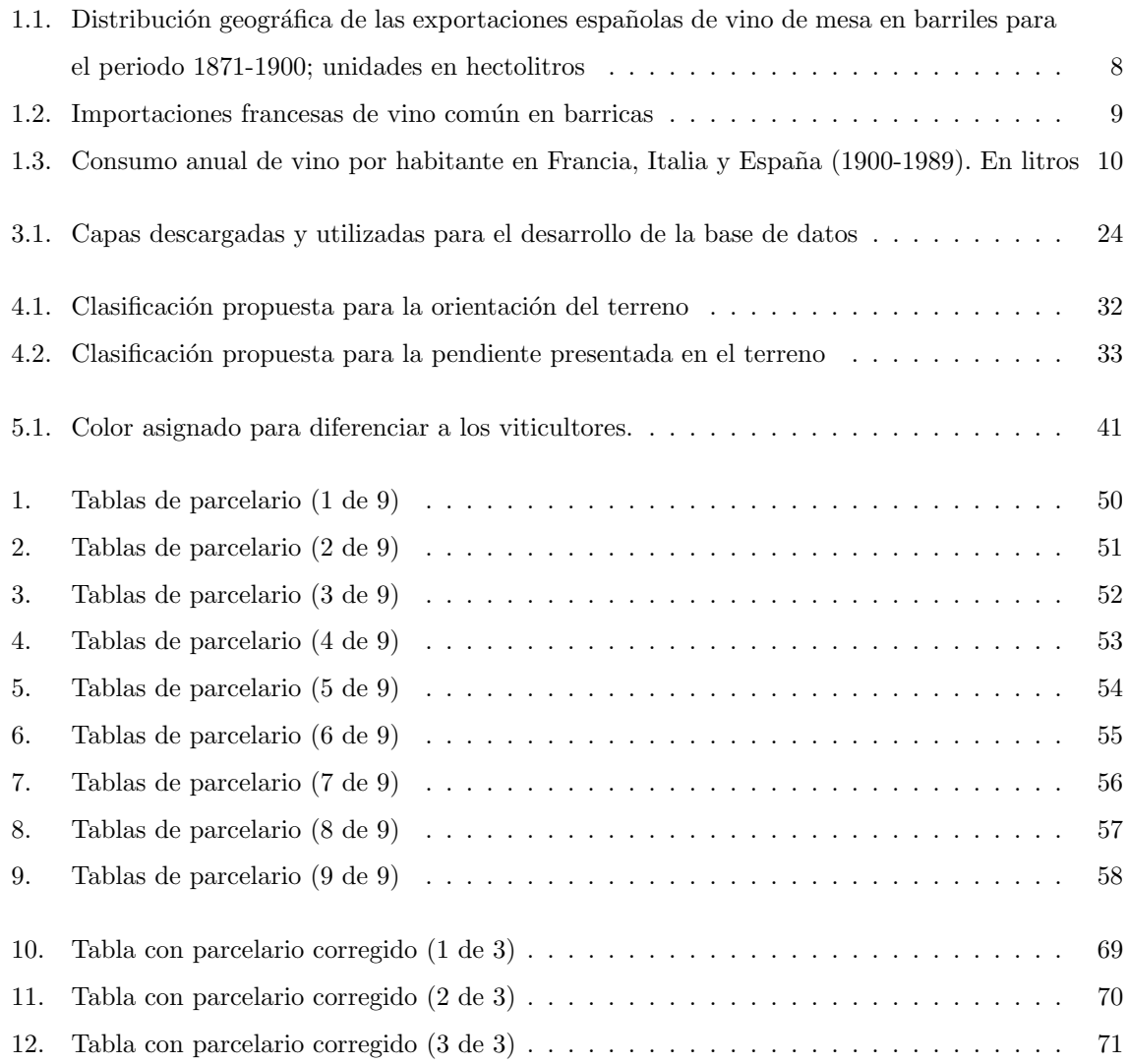

## Capítulo 1 Introducción

El presente trabajo tiene como principal objetivo el poder utilizar distintas técnicas geomáticas para llevar a cabo la gestión o control de cada una de las parcelas de las cuales se extrae la uva para posteriormente convertirla en vino, adem´as de cumplir con los requerimientos para seguir obteniendo la etiqueta de Denominación de Origen, en el caso para vinos españoles.

#### 1.1. Geomática

Como punto de partida, podemos definir a la Geomática como una ciencia aplicada y una disciplina profesional, donde la terminación "Geo" refiere a la tierra y "mática" refiere a las matemáticas y ciencia utilizada para el estudio de esta. Como cita [\(2009\)](#page-94-0), la Geomática se puede definir como ün término científico moderno que sirve para expresar la integración sistémica de técnicas y metodologías de adquisición, almacenamiento, procesamiento, análisis, presentación y distribución de información geográficamente referenciada". Esta información geográfica referenciada juega un papel importante en distintas actividades y sucesos relacionados con el hombre, como por ejemplo el monitoreo ambiental, el manejo de recursos terrestres, monitoreo de presas, navegación de embarcaciones y aeronaves, en la oceanografía y en el turismo, actividades socio económicas, por citar algunas.

Actualmente la Geomática contempla las áreas de Topografía, Geodesia, Teledetección o Percepción Remota, los Sistemas de Información Geográfica y los Sistemas Globales de Navegación por Satélite.

A continuación se mencionan algunas breves definiciones de cada una.

#### 1.1.1. Topografía

La Topografía es una ciencia aplicada que nos permite el uso de los principios y de los métodos para determinar las posiciones relativas de puntos o porciones de la superficie terrestre y su representación. Una definición más formal es la presentada por [\(23\)](#page-95-0), el cual la define como : "La ciencia que estudia el <span id="page-20-0"></span>conjunto de procedimientos para determinar las posiciones de los puntos sobre la superficie de la tierra, por medio de medidas según los 3 elementos del espacio. Estos elementos pueden ser: dos distancias y una elevación, o una distancia, una dirección y una elevación".

Para una mejor comprensión de la Topografía, podemos dividirla en 2 ramas principales; la Planimetría y la Altimetría. La planimetría comprende, en palabras de [\(15\)](#page-94-0), "los procedimientos para proyectar sobre una superficie, sensiblemente plana horizontal, la posición de los puntos del terreno", mientras que la segunda (Altimetr´ıa), en palabras del mismo autor, "determina las alturas de los diferentes puntos del terreno con respecto a una superficie de referencia: generalmente correspondiente al nivel medio del mar".

#### 1.1.2. Geodesia

La Geodesia es la ciencia que desarrolla y estudia el método, tecnologías y procedimientos dirigidos a determinar con exactitud el tama˜no y la forma de la Tierra o parte de ella, incluyendo su campo gravitacional externo como una función del tiempo. En términos simples, estudia la forma y las dimensiones de la Tierra, determina el campo gravitatorio externo de la Tierra, la superficie del fondo oceánico, además de la orientación y posición de la tierra en el espacio .

Para comprender de mejor manera a la Geodesia, se divide de la siguiente manera (figura 1.1) según [\(19\)](#page-95-0):

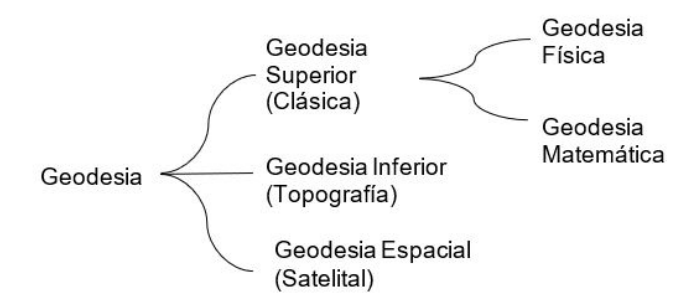

Figura 1.1: Subdivisión de la Geodesia, elaboración propia

1-Geodesia Física: Es el estudio de la representación de la Tierra por medio de su campo gravitatorio (Gravimetría), además de sus variaciones; las mareas oceánicas y terrestres; y la relación con el concepto de la altitud .

2-Geodesia Matemática: Es la encargada de determinar la forma y las dimensiones de la Tierra por medio de modelos matemáticos para su representaciones matemáticas.

<span id="page-21-0"></span>2-Geodesia Espacial: "La geodesia espacial determina coordenadas a partir de mediciones que son llevadas a cabo con la ayuda de satélites artificiales u objetos naturales o artificiales que se encuentran en el exterior de la Tierra y la relación con la definición de sistema de referencia" [\(19\)](#page-95-0).

Otra rama para considerar es la anterior a la Geodesia Espacial, la Astronomía de Posición o Astronomía Geodésica, la cual determina coordenadas en la superficie de la Tierra a partir de observaciones y mediciones a los astros (entre ellos al Sol).

Algunos conceptos que complementan la definición de Geodesia son:

1-Geoide: Superficie equipotencial de gravedad, que pasa por debajo de los continentes y que cubre a la Tierra en su totalidad, la cual se asemeja más al nivel medio del mar.

2-Elipsoide de referencia: Figura matemática que más se asemeja al geoide, teniendo se origen en el centro de masas terrestre.

3-Datum: Como se representa en la figura 1.2, el datum son puntos en donde coincide el elipsoide de referencia y el geoide, dando orientación y sentido al elipsoide.

4-Sistema de coordenadas: "Conjunto de valores y puntos que permiten definir un´ıvocamente la posición de cualquier punto de un espacio euclídeo" [\(25\)](#page-95-0).

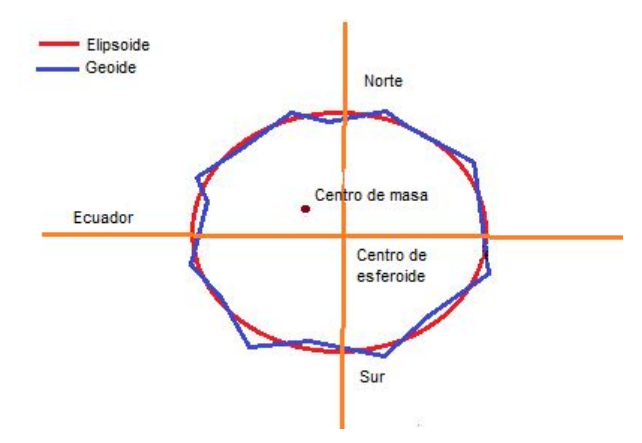

Figura 1.2: Datum, elaboración propia

#### 1.1.3. Sistema Global de Navegación por Satélite (GNSS)

El Sistema Global de Navegación por Satélite (Global Navigation Satellite System) es una constelación de satélites, los cuales por mediante triangulaciones, determinan la posición (longitud, latitud y altitud) de la ubicación del usuario final con errores de metros o hasta milímetros, ofreciendo una escala de tiempo atómico global. Está conformada en la actualidad por 4 sistemas, los cuales son:

<span id="page-22-0"></span>1-GPS: Sistema de Posicionamiento Global (Global Positioning System) conformado por la constelación de los Estados Unidos llamada NAVSTAR (NAVigation System by Timing And Ranging).

2-GLONASS: Sistema de Navegación Global con Satélites perteneciente a Rusia.

3-Galileo: Sistema de Navegación Europeo.

4-Beidou: Sistema de navegación por satélite desarrollado por la República Popular de China.

Estos sistemas asistidos por satélites están formados por tres partes fundamentales, siendo estos "el Sector o Segmento Espacial: que consiste por satélites con relojes de alta precisión, los cuales transmiten señales de radio el Segmento Control, consiste en las estaciones de monitorización y control de los sat´elites distribuidos por toda la superficie terrestre; y finalmente por el Segmento Usuario: el cual hace referencia en los receptores que determinan la ubicación del usuario final" (31).

#### 1.1.4. Percepción Remota (Teledetección)

De acuerdo con [\(8\)](#page-93-0), podemos definir a la Percepción Remota como "el cúmulo de información que se obtiene de un objeto sin estar en contacto directo con él". Una definición más actual la podemos dar diciendo que es la ciencia que permite obtener las caracter´ısticas cualitativas y cuantitativas para obtener la informaci´on necesaria sin la necesidad de estar en contacto directo con el objeto de estudio mediante sensores remotos, siendo estos instrumentos o sistemas que detectan a distancia algunas propiedades por radiación electromagnética para transformarla en imágenes satelitáles. Algunos sensores ocupados para la obtención de las imágenes son:

-Cámaras Fotográficas

-Radiómetros de barrido multiespectral (visible)

-Radiómetro térmico de barrido mono o multi espectral

-Radar Lateral

#### 1.1.5. Sistemas de Información Geográfica (GIS)

Un Sistema de Información Geográfica puede ser definido como la unión de información en formato digital y de herramientas informáticas para plantear toma de decisiones que en un futuro se reflejarán en acciones a realizar, siendo esta información georeferenciada utilizando sistemas de coordenadas estandarizados, siendo estas últimas el resultado de una proyección cartográfica.

<span id="page-23-0"></span>Los principales componentes, como se ejemplifica en la figura 1.3, que forman un SIG son principalmente  $5$  según  $(20)$ :

1-Hardware: Físicamente es el lugar en donde se opera el SIG (Laptop, celular, servidor, etc.).

2-Software: Los programas de SIG brindan funciones y las herramientas necesarias para almacenar.

3-Datos geográficos: Son los insumos y pueden ser adquiridos por quien implementa el sistema de información.

4-Metodolog´ıa: Es el procedimiento usado con suficiente detalle y probadas.

5-Recurso Humano: Personal capacitado en los temas de aplicación y en el manejo de las herramientas de SIG. Así como el usuario final, la tecnología de los SIG se vería limitada si no se contara con el adecuado personal para desarrollar y operar los SIG.

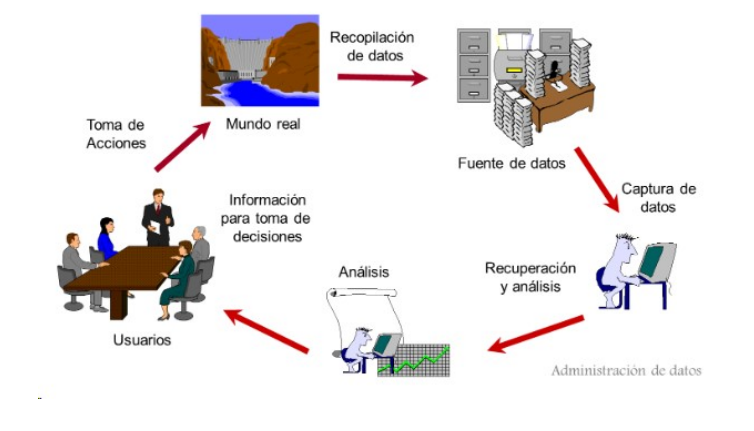

Figura 1.3: Ciclo de un SIG, tomada de: [https://www.inegi.org.mx/inegi/spc/doc/internet/](https://www.inegi.org.mx/inegi/spc/doc/internet/sistemainformaciongeografica.pdf) [sistemainformaciongeografica.pdf](https://www.inegi.org.mx/inegi/spc/doc/internet/sistemainformaciongeografica.pdf), acceso el 13-05-2019

#### 1.2. Historia del vino en España

No se conoce específicamente en dónde comenzaron los primeros cultivos de vid ni quienes fueron los primeros en introducir el arte de elaborar vino en España, aunque "se sabe que nació en el Medio Oriente por el tercer milenio antes de Cristo, expandiéndose hacia el Occidente siguiendo las riberas del Mediterráneo, yendo de isla en isla principalmente por los comerciantes o colonos de Fenicia y Grecia, los cuales posteriormente lo llevaron a las costas de la Península Ibérica alrededor del siglo VII a.C., pero no fue hasta que los romanos asumieron la tradición vitícola, dándole a esta un sentido cultural, social y religioso por casi todos los territorios de su Imperio" (28).

Se ha podido demostrar por medio de la arqueología que las técnicas empleadas por los romanos para cultivar la vid y elaborar el vino llegaron a ser comunes no solamente en las provincias africanas, sino <span id="page-24-0"></span>también en Italia, Hispania y en Galia. Distintas esculturas, ánforas, utensilios vitivinícolas, entre otras cosas, que actualmente se encuentran en distintos museos, son los mismos que se encuentran en ciudades como Roma y Nápoles (ciudades centrales del antiguo imperio), como también en Túnez, M´erida, Lyon y Treveris. En la figura 1.4 se representa los flujos de vino seguidos por el imperio romano.

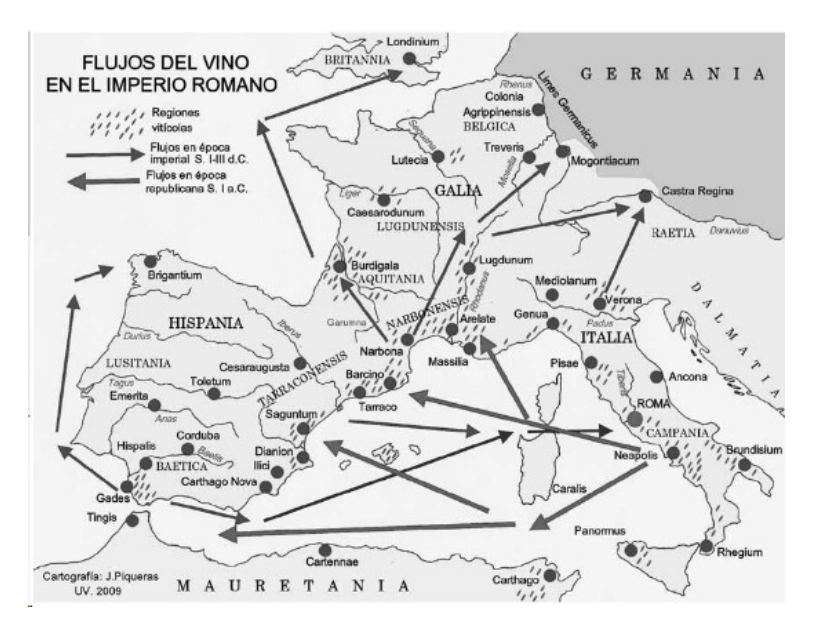

Figura 1.4: Flujos del vino en el Imperio Romano, tomada de: [http://contenidos.requena.es/archivo/oleanas/](http://contenidos.requena.es/archivo/oleanas/Oleana26-2011/26_11LACULTURADELVINOENLAESPANAANTIGUAYMEDIEVAL_JPiqueras.pdf) [Oleana26-2011/26\\_11LACULTURADELVINOENLAESPANAANTIGUAYMEDIEVAL\\_JPiqueras.pdf](http://contenidos.requena.es/archivo/oleanas/Oleana26-2011/26_11LACULTURADELVINOENLAESPANAANTIGUAYMEDIEVAL_JPiqueras.pdf), acceso el 14-05-2019

Sin embargo, "la invasión bárbara del siglo III supuso un freno en el desarrollo de la viticultura en España, debido a la destrucción de varias plantaciones de vid" [\(9\)](#page-93-0). Posteriormente a esta, la llegada de los visigodos a la península Ibérica (mediados del siglo V), los cuales eran más civilizados por el constante contacto con los romanos, le concedieron una gran importancia a la viticultura. Desafortunadamente esto cambió con la llegada de los árabes durante el siglo VII, a causa de la prohibición en el Cora de consumir bebidas alcohólicas y fermentadas, lo que se tradujo en algunas dificultades para poder desarrollar el cultivo de la vid y la elaboración del vino, aunque esto no mermó el mejoramiento del vino durante el periodo de la dominación musulmana, ya que la uva, al ser un fruto cuyo zumo y mosto<sup>[1](#page-25-0)</sup> no son considerados bebidas alcohólicas ni fermentadas, no se podía prohibir su consumo.

Durante el periodo de la reconquista, varias vides que fueron devastadas por la guerra volvieron a ser plantadas conforme se iba tomando el control del territorio gobernado por los musulmanes. Un ejemplo de esto fue el comienzo de plantaciones de vi˜nedos a lo largo del Camino de Santiago, donde surgieron

 $1$ Mosto: Jugo de uva destinada a producción del vino; se considera como el primer primer producto en la elaboración del vino

<span id="page-25-0"></span>los vinos de las regiones de la Ribera del Duero y la Rioja, en donde la primera empezó a exportar en el año de 1386, grandes cantidades de vino hacia Inglaterra desde los puertos de Pontevedra y Coruña. La figura 1.5 presenta los grandes flujos de vino entre las principales zonas productoras y los mercados urbanos y de monta˜na en los siglos XIII al XV.

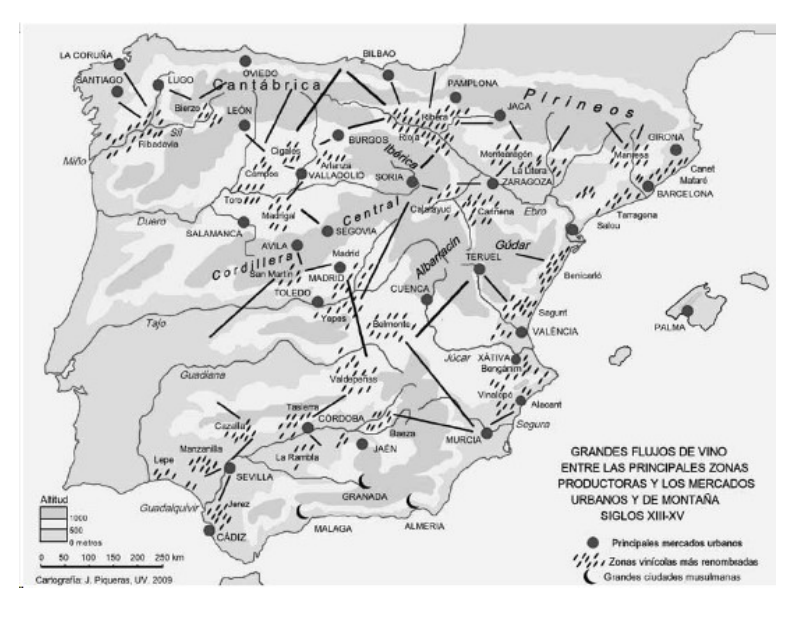

Figura 1.5: Grandes Flujos de vino entre las principales zonas productoras con los mercados urbanos<br>y de montaña. Siglos XIII-XV, tomada de: http://contenidos.requena.es/archivo/oleanas/01eana26-2011/26\_ [11LACULTURADELVINOENLAESPANAANTIGUAYMEDIEVAL\\_JPiqueras.pdf](http://contenidos.requena.es/archivo/oleanas/Oleana26-2011/26_11LACULTURADELVINOENLAESPANAANTIGUAYMEDIEVAL_JPiqueras.pdf), acceso el 14-05-2019

Durante la conquista de América, Hernán Cortés, por 1525, "ordenó la plantación de varios viñedos en las tierras colonizadas, teniendo gran éxito, que estas se expandieron hasta las regiones del Virreinato de Perú, más sin embargo, en 1595, el Rey Felipe II había ordenado la prohibición de sembrar nuevos viñedos en las tierras conquistadas, lo que ocasionó un gran descontento en los productores de las coloniales, y aunque esta ley generó una disminución en la producción, no hizo lo mismo con el consumo" [\(9\)](#page-93-0).

El siglo XVII existió un progreso muy importante en la enología debido a los cultivos de nuevas cosechas traídas desde Francia, Italia y otros países del Mediterráneo, las cuales estuvieron a cargo de maestros bodegueros provenientes de estos mismos países, lo que ocasionó una mejora en la calidad de los vinos españoles.

Durante las últimas décadas del siglo XVIII ([\(26\)](#page-95-0)) "el comercio y la producción de vinos experimentaron importantes mutaciones en diversas regiones de Europa Occidental, en buena medida gracias al r´apido crecimiento de un nuevo mercado de vinos de "lujo" en Inglaterra y en la Europa noroccidental en general". Los lugares de mayor importancia durante este siglo fueron las localidades <span id="page-26-0"></span>del Marco de Jerez (Jerez y el Puerto de Santa María, España), siendo estas las localidades donde se establecieron permanentemente mayoristas exportadores, lo que marcó el inicio para el nacimiento de varios almacenes de vino, entre los cuales se encuentran las familias Osborne y Domecq, entre otras.

A mediados del siglo XIX, las exportaciones del vino español estuvieron en pleno auge, por lo cual a este periodo se le conoce como "la Edad de Oro" de las exportaciones de vino común. Esto se debió primeramente por la implementación del ferrocarril y la plaga de la filoxera<sup>[1](#page-27-0)</sup> , permitiendo un incremento de producción del vino en las zonas con mejores aptitudes para llevar a cabo esta tarea y que no se veían afectadas por esta plaga, además de que el comercio de este llegaba a abastecer a varias ciudades o zonas que no contaban con las tierras aptas para su producción o que se encontraban plagadas por la filoxera, as´ı como a los puertos para sus exportaciones. La segunda, e igualmente importante, fue "la urbanización y la fuerte imitación del estilo de vida de otros países desarrollados, teniendo como mayor influencia la cultura francesa" [\(6\)](#page-93-0).

"Para el a˜no de 1876, casi el 45 % del territorio de la ciudad de Jerez se dedicaba al cultivo del vi˜nedo" [\(26\)](#page-95-0).

En la tabla 1.1 se presenta la distribución geográfica de las exportaciones de vino de mesa en barriles durante los años 1871 a 1900, denotando la gran importancia que tenía el mercado francés y el de América Latina para los vinos producidos en tierras españolas.

Tabla 1.1: Distribución geográfica de las exportaciones españolas de vino de mesa en barriles para el periodo 1871-1900; unidades en hectolitros, Tomado de: [\(6\)](#page-93-0) (p. 71)

|                                           | 1871-75   | 1876-80   | 1881-85      | 1886-90   | 1891-95   | 1896-00   |
|-------------------------------------------|-----------|-----------|--------------|-----------|-----------|-----------|
| Canarias N. Africa (posesiones españolas) | 812       | 385       | 239          | 2.054     | 8.229     | 9.602     |
| Francia                                   | 306.631   | 1.793.153 | 5.478.542    | 6.979.664 | 5.025.214 | 3.918.351 |
| Reino Unido                               | 81,870    | 89.848    | 87.691       | 98.799    | 106.853   | 176,957   |
| Otros Europa                              | 100,799   | 108,733   | 125,590      | 101,045   | 152,280   | 304,217   |
| América Latina                            | 1,003,287 | 935, 793  | 1,013,206    | 974,772   | 977,300   | 798,046   |
| Norteamérica                              | 25,582    | 19,800    | 26,968       | 19.612    | 7.982     | 3,392     |
| Asia                                      | 15.819    | 14,312    | 21.865       | 22,632    | 30,487    | 37,963    |
| Africa                                    | 51.972    | 52.632    | 64,792       | 43,421    | 39.883    | 41,391    |
| Colonias europeas                         | 5.181     | 7.481     | 8.012        | 13.615    | 15.504    | 13,968    |
| Sin clasificar                            | 0         | 0         | $\mathbf{0}$ | 0         | 0         | 42,516    |
| Total                                     | 1,591,953 | 3,022,130 | 6,826,904    | 8,255,614 | 6,363,731 | 5,346,402 |
| Total Francia (%)                         | 19.3      | 59.3      | 80.2         | 84.5      | 79.0      | 73.3      |
| Total otros Europa (%)                    | 11.5      | 6.6       | 3.1          | 2.4       | 4.1       | 9.0       |
| Total América Latina (%)                  | 63.0      | 31.0      | 14.8         | 11.8      | 15.4      | 14.9      |

A inicios del siglo XX, una gran repercusión que trajo de consecuencia la plaga de la filoxera fue la creación de diferentes métodos para la lucha contra esta, pero la única solución viable fue introducir injertos de las variedades europeas sobre las americanas, las cuales eran inmunes a la filoxera, obligando

 ${}^{1}$ Filoxera: Insecto parecido al pulgón que ataca las hojas y los filamentos de las raíces de la vid; es originaria de América del Norte

<span id="page-27-0"></span>a traer consigo cambios en el cultivo, la geografía y la estructura de los viñedos. Otra de las consecuencias que trajo la plaga fue "volver a plantar las vi˜nas de las zonas afectadas, en donde algunas zonas se replantaron muy rápido, con el objetivo de volver a participar en el mercado vinícola, mientras que en otras zonas que fueron afectadas durante periodos de atonía de la demanda, la plantación fue más lenta y limitada" [\(27\)](#page-95-0).

Lo anteriormente descrito fue una de las dos causas principales para que a la primera mitad del siglo XX se le haya conocido como La crisis de sobreoferta, "siendo la segunda causa el inicio de un alto crecimiento de las exportaciones del vino de Jerez hacia Inglaterra, lo que ocasionó una caída en la calidad del vino exportado, trayendo consigo adulteraciones y falsificaciones para dar el abasto requerido, trayendo esto una campaña de desprestigio del vino español en Inglaterra. El otro gran comprador de vino, Francia, lo más relevante fue el cierre del mercado del vino español a este país a causa de la creciente producción de vino en Argelia (como se muestra en la tabla 1.2, abarcando el periodo de 1847-1938), ya que este al ser colonia francesa, era libre de derechos a diferencia del español, contando este último con elevados aranceles. Algunos otros países, como Argentina y Uruguay, favorecieron sus propias producciones a las originarias de España"  $(6)$ .

|         |        | País de origen (%) | % sobre producción francesa |      |  |
|---------|--------|--------------------|-----------------------------|------|--|
|         | España | Argelia            | Otros                       |      |  |
| 1847-49 | 32.3   | 0.0                | 67.7                        | 0.0  |  |
| 1850-54 | 83.4   | 0.0                | 16.6                        | 0.1  |  |
| 1855-59 | 85.0   | 0.0                | 15.0                        | 1.0  |  |
| 1860-64 | 81.0   | 0.0                | 19.0                        | 0.3  |  |
| 1865-69 | 87.0   | 0.0                | 13.0                        | 0.3  |  |
| 1870-74 | 69.8   | 0.0                | 30.2                        | 0.7  |  |
| 1875-79 | 73.4   | 0.1                | 26.4                        | 2.3  |  |
| 1880-84 | 72.0   | 0.8                | 27.2                        | 23.6 |  |
| 1885-89 | 63.4   | 8.2                | 28.4                        | 40.5 |  |
| 1890-94 | 67.5   | 25.3               | 7.3                         | 23.5 |  |
| 1895-99 | 50.5   | 46.6               | 3.0                         | 20.5 |  |
| 1900-04 | 19.7   | 75.8               | 4.4                         | 9.4  |  |
| 1905-09 | 0.8    | 97.7               | 1.5                         | 10.4 |  |
| 1910-14 | 15.0   | 78.4               | 6.6                         | 16.8 |  |
| 1915-19 | 26.4   | 58.3               | 15.3                        | 19.8 |  |
| 1920-24 | 23.4   | 61.1               | 15.5                        | 11.3 |  |
| 1925-29 | 17.5   | 73.7               | 8.8                         | 18.6 |  |
| 1930-34 | 7.9    | 85.2               | 6.9                         | 24.7 |  |
| 1935-38 | 0.5    | 92.1               | 7.5<br>٠                    | 21.9 |  |

**Tabla 1.2:** Importaciones francesas de vino común en barricas, Tomado de:  $(6)$  (p. 74)

De los años 1900 a 1970, existió un escaso estímulo del mercado en la misma España, principalmente por las políticas públicas del primer tercio del siglo, las cuales trataron de mejorar la imagen del vino español frente al francés, además de abrir nuevos mercados a otros países. Ninguna de las anteriores tuvo el éxito esperado. Otras de las políticas implementadas fue tratar de mejorar las condiciones del mercado interno con las nacientes producciones de vinos de calidad con los intentos de eliminar las falsificaciones y adulteraciones, rebajar la presión fiscal sobre el vino y eliminar o reducir <span id="page-28-0"></span>la competencia con otras bebidas alcohólicas, ya que estas últimas, como citan [\(6\)](#page-93-0): "impidieron la comercialización entre un 10 y 15 % de la producción del vino".

Tras el crecimiento de las zonas urbanas desde el a˜no 1910, hasta 1980, el mayor vino consumido estuvo centrado en la baja calidad de estos, teniendo una graduación alcohólica muy alta y que eran obtenidos a granel en comercios tradicionales. Esto contrastó con lo ocurrido en varios países a partir del a˜no 1950, como en el caso de Francia, donde se empezaron a desarrollar vinos de mejor calidad, conllevando a una "revolución del consumo", caracterizada por el descenso en el consumo medio por persona. Estos datos son presentados en la tabla 1.3, donde se observa el consumo anual de vino por habitante tanto de Francia, Italia y España del periodo de 1900 a 1989.

Tabla 1.3: Consumo anual de vino por habitante en Francia, Italia y España (1900-1989). En litros, Tomado de: [\(6\)](#page-93-0) (p. 81)

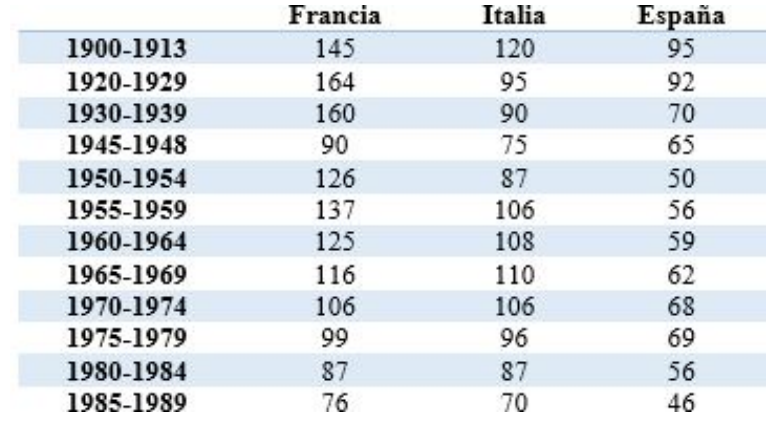

No fue hasta después de los años 80 cuando la gente empezó a tomar vinos de mejor calidad gracias a la gran expansión de las Denominaciones de Origen (DO).

Actualmente ha empezado a crecer el consumo del vino español en el mundo como en el mismo país, en donde según datos del Instituto Nacional de Estadística (INE), "existe una población con mayoría de edad que asciende a 37,643,375; siendo un 60 % aproximadamente que se declara consumidora de vino, mientras que el otro 40%, dice no consumirlo. De este 60%, el 80% se declaró como consumidor habitual, teniendo al otro 20 % como consumidores no habituales, y finalmente, de ese 80 % anteriormente mencionado, 56 % se declara consumidor de vinos con DO, un 24 % consume tanto vinos con DO y sin DO, y un 20 % se considera consumidores de vinos sin DO" (32).

#### <span id="page-29-0"></span>1.3. La Denominación de Origen

Denominación de Origen, en resumen, representa una certificación del cumplimiento de un criterio de control de calidad y excelencia avalada por el gobierno español.

Desde antes de la creación de la ley en 1930, ya existían vinos que contaban con un gran estándar de calidad y excelencia, los cuales eran los vinos de Jerez de casas reconocidas como los Osborne y Domecq, pero no fue hasta que la ley antes nombrada se integró en el Estatuto del Vino de 1932 (dividido en 14 capítulos, 99 artículos y 4 artículos adicionales), sin embargo "no siempre se siguió un criterio estricto de la calidad de los vinos ni existía un fomento a la excelencia" [\(6\)](#page-93-0). Del Estatuto del Vino de 1932 [\(13\)](#page-94-0) se extrajeron algunos de los artículos más importantes:

Capítulo 1: Definiciones

Artículo 1.<sup>◦</sup> Se dará el nombre de vino únicamente al líquido resultante de la fermentación alcohólica total o parcial del zumo de las uvas frescas, sin adición de ninguna substancia ni práctica de otras manipulaciones que las especificadas como permitidas en otros artículos de esta disposición.

Capítulo 2: Prácticas permitidas y prohibidas

Artículo 8.° En la elaboración, conservación y crianza de los vinos, mostos y mistelas y demás bebidas alcohólicas definidas en la presente disposición, serán permitidas únicamente las prácticas de operaciones y adición de las sustancias siguientes:

1°. La mezcla de los vinos de 2 distintas clases entre sí y con mostos de uva concentrados o no.

 $3^\circ$ . La congelación de los vinos para su concentración.

6°. El añejamiento por un procedimiento físico cualquiera que sea.

22°. La adición de jarabe de azúcar en los vinos generosos pálidos secos, para darles el abocado (que está expuesto a un resultado determinado) que el mercado exige, a condición de no pasar de 50 gramos de azúcar por litro de vino y emplear azúcar de caña o de remolacha.

Artículo 9°. Toda sustancia u operación no especificada en el artículo anterior será considerada ilícita y castigado su empleo o práctica, prohibiéndose de un modo especial las siguientes:

1°. La adición de agua al mosto o vino, en la forma que fuere y aun cuando el fraude fuese conocido del comprador o consumidor.

2 ◦ . El empleo de materias colorantes de cualquier clase, excepto en los licores.

6 ◦ . El empleo de jarabes, jugos o arropes que no proceden de la uva.

<span id="page-30-0"></span>11<sup>°</sup>. No podrá fabricarse, anunciarse ni circular comercialmente ningún producto o mezcla para usos enológicos, que no lleve claramente especificado en el envase su composición cuantitativa.

Artículo 10°. En la elaboración y crianza de los vinos destinados a la exportación se tolerarán las prácticas indispensables para el cumplimiento de las Leyes y satisfacción de las naciones a que se destinen, previa autorización de la Dirección general de Agricultura, la cual podrá inspeccionar en todo momento, por medio de los servidores enológicos, dichas prácticas, y expedirá los certificados de análisis para la exportación.

Capítulo 3: Estadísticas y circulación

Artículo 11°. Todos los cosecheros de uva, sean propietarios, aparceros o arrendatarios; todos los Sindicatos, Sociedades, entidades o particulares, dedicados a la elaboración o comercio de vinos, mistelas, mosto de una, vinagre u otros productos derivados de la uva, así como los que compren uva fresca pisada o de cuelga vinificable, quedan obligados a presentar durante el mes de Noviembre de cada año, en el Ayuntamiento en cuyo término municipal realicen su negocio o han verificado la elaboración, una declaración suscrita por triplicado ... por cada una de las bodegas o establecimientos que poseen, de las cantidades en litros del vino o de los productos que hayan elaborado . . . .De las tres copias de la expresada declaración, una será devuelta al declarante, con el sello de la Alcaldía como garantía; otra será archivada en el Ayuntamiento y la tercera se remitirá al Servicio Agronómico provincial.

Artículo 16°. Todos los vendedores de vinos, mistelas, mostos, vinagres y otros productos derivados de la uva, ya sean productores, comerciantes o criadores exportadores, deberán extender por cada partida de vino o de los demás productos que vendan o pongan en circulación la correspondiente factura comercial o documento, en el que expresarán claramente los nombres y domicilios del expedidor y del consignatario, cantidad en litros, clase, graduación o graduaciones y uso a que se destinan (consumo interior, exportación o destilación), que habrán de ir firmadas por el expedidor o representante. . .

Artículo 20℃. Los Ayuntamientos deberán llevar un registro de las facturas comerciales que reciban, del cual remitirán mensualmente extracto, junto con duchas facturas, a los Servicios Agronómicos provinciales.

Capítulo 4: Denominación de origen.

Artículo 29°. Se incorporan a la legislación nacional los principios desarrollados y las obligaciones contraídas en la Convención de Madrid de 14 de Abril de 1891, revisada en Washington el 2 de Junio de 1911 y ratificada en La Haya el 31 de Noviembre de 1925, y, en consecuencia, se protegen como denominaciones de origen los nombres geográficos empleados para la designación de los vinos españoles.

Artículo 30°. A los efectos de la protección establecida en el artículo anterior, se entenderá por denominación de origen, los nombres geográficos conocidos en el mercado nacional o extranjero, como empleados para la designación de vinos típicos que respondan a unas características especiales de producción y a unos procedimientos de elaboración y crianza utilizados en la comarca o región de la que toman el nombre geográfico. Se entiende por zona de producción la comarca vitícola que por las variedades que cultiva y las condiciones climatológicas y geológicas que en ella ocurren, es productora de vinos, susceptibles de adquirir, mediante los sistemas y condiciones indicados de elaboración y crianza, las características propias de los vinos designados con nombre geográfico reconocido como denominación de origen.

Artículo 32°. No podrá aplicarse a un vino el nombre de un determinado lugar geográfico a pretexto de que es análogo o similar en composición o calidad a los que se producen en dicho lugar, ni tampoco podrán utilizarse los nombres de los lugares geográficos para designar vinos que no hayan sido producidos, elaborados ni criados en él, aun cuando se le haga preceder de la palabra "tipo", "estilo", "cepa" u otras análogas.

Artículo 37°. La lista de nombres geográficos protegidos como denominaciones de origen, podrá ser ampliada ante petición fundamentada de los Sindicatos o Asociaciones de Viticultores o de los Sindicatos Oficiales de Criadores Exportadores de Vinos, siguiendo para ello los mismos trámites y llenándose idénticos requisitos a los que se establecen y exigen en los artículos anteriores para los expresados nombres geográficos.

Actualmente existen 69 D.O. registradas en España, siendo las más importantes (33):

- Rioja (en la figura 1.6 se puede observar la etiqueta que se encuentra en las botellas de vino de esta denominación de origen)

- Jerez
- Ribera del Duero
- Cava
- Rias Baixas
- Catalu˜na
- Navarra

#### - Penedés

Para el periodo del 1 de agosto de 2009 al 31 de julio de 2010, se registró que "el vino tinto representó el 53.56 % del volumen total de vino comercializado con D.O., en segundo lugar el vino blanco  $(17.68\%)$ , en tercero el vino espumoso  $(16.14\%)$ , en cuarto el vino de licor  $(6.78\%)$ , en penúltimo el vino rosado  $(5.80\%)$  y finalmente el vino de aguja  $(0.05\%)$ . Con respecto a la comercialización exterior por zonas económicas y países, la UE representó el 73.35%, siendo Alemania (23.23%) y Reino Unido (21.63%) los principales países compradores de vino español. Estados Unidos destacó con un  $8.52\%$ , siendo el país que más compró vino español fuera de la UE" [\(12\)](#page-94-0).

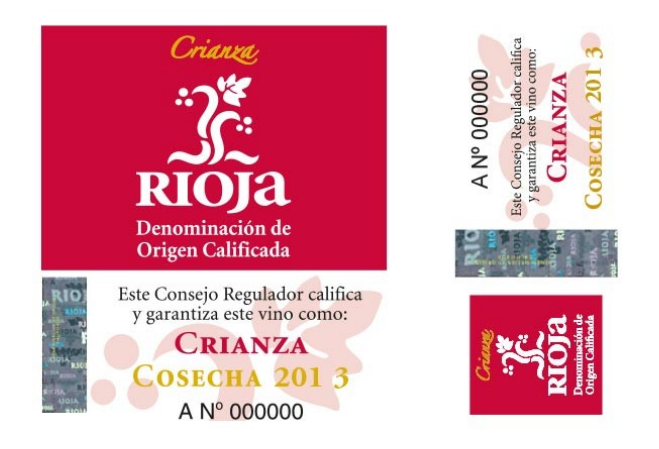

Figura 1.6: Etiqueta denominación de origen calificada de La Rioja, tomada de: <https://uk.riojawine.com/en/>, acceso el 20-05-2019

#### 1.4. El Bierzo y la Denominación de Origen El Bierzo

El Bierzo, comarca situada al noroeste de la provincia de León (figura 1.7), perteneciente a la comunidad autónoma de Castilla y León, es una región natural con una superficie alrededor de 2,954.28 kilómetros cuadrados, la cual representa un 18 % de la superficie de la provincia de León. Esta limita principalmente al oeste con las provincias de Ourense y Lugo, al norte con la provincia de Asturias, al este y sur de las provincias leonesas de La Montaña, La Cabrera y La Mesera, representando una zona de tránsito entre Galicia, León y Asturias.

<span id="page-33-0"></span>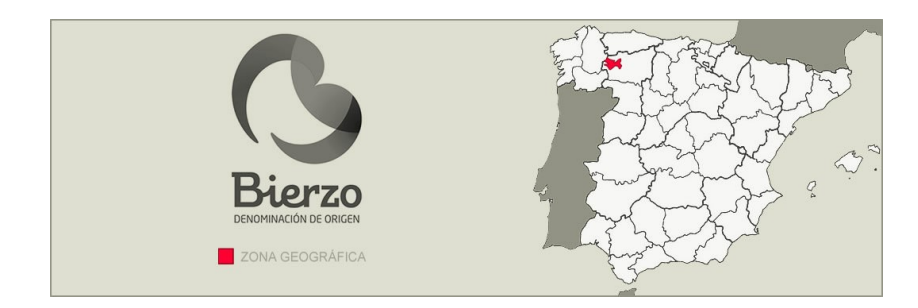

Figura 1.7: Ubicación zona geográfica de El Bierzo, tomada de: <http://shop.popthewine.com/DO-Bierzo>, acceso el 24-05-2019

"El Bierzo cuenta con un microclima muy especial, principalmente debido a que está conformado por pequeños valles en la zona montañosa y una amplia y llana depresión, lo cual la hace muy adecuada para los cultivos de la zona. Cuenta con un clima suave, benigno, haciéndolo muy similar al clima gallego, hablando respecto a la humedad, y en otra parte al de Castilla, caracterizado por ser seco, adem´as de contar con una baja altitud (altitud media aprox. de 800 msnm), impidiendo que las heladas tard´ıas los afecten, teniendo alrededor de un mes de ventaja con respecto a la vendimia del resto de Castilla" [\(10\)](#page-93-0). Turísticamente hablando, podemos encontrar Las Médulas (antigüa mina de oro explotada por los romanos y declarada Patrimonio de la Humanidad) y el Castillo Templario de Ponferrada; así como también el Camino de Santiago.

Hablando respecto a la denominación de origen de El Bierzo, "esta nació gracias a la iniciativa tomada" por varios de los bodegueros y viticultores de este lugar, ya que tras siglo de historia en el cultivo de la vid llegó el momento de darle su debida importancia, naciendo la necesidad de una regulación por parte una institución que impulsara la comercialización y la calidad de los vinos bercianos" [\(11\)](#page-93-0).

La DO El Bierzo fue reconocida provisionalmente el 3 de junio de 1988, procediendo al nombramiento del Consejo Regulador, igualmente provisional, el 3 de octubre de 1988, pero no fue hasta el 11 de noviembre de 1989 cuando se reconoció de manera oficial la DO El Bierzo (figura 1.8), quedando aprobado el Reglamento de la DO El Bierzo y de su Consejo Regulador (se ocupa de velar por el cumplimiento de su reglamento, en el cual se establecen los requisitos de viticultura, control y producción de los vinos de El Bierzo amparados bajo la DO), publicándose en el B.O.E el día 12 de diciembre del mismo año.

Para el año de 2010, se tenían registrados una superficie total inscrita de 3,683 hectáreas con un número de viticultores de 4,210 [\(12\)](#page-94-0).

Actualmente existen varias Rutas de Vino, siendo la "Ruta del Vino Bierzo Enoturismo" la correspondiente a esta gran comarca. Las Rutas de Vino consisten en poder visitar tanto bodegas <span id="page-34-0"></span>tradicionales como las de vanguardia que se encuentran en todo El Bierzo, iniciar en el arte de la cata o poder relajarse con los tratamientos de vinoterapia [\(1\)](#page-92-0).

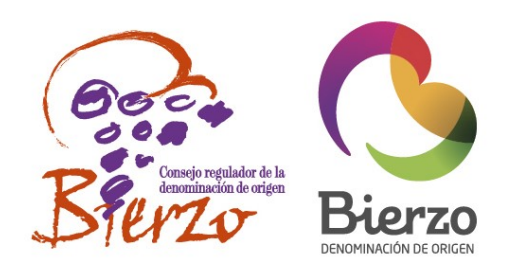

Figura 1.8: Consejo Regulador y Denominación de Origen de El Bierzo, tomada de: [https://noticiasgourmet.es/](https://noticiasgourmet.es/la-d-o-bierzo-supera-la-produccion-del-ano-pasado-en-un-26/)<br>1a-d-o-bierzo-supera-1a-produccion-del-ano-pasado-en-un-26/, acceso el 24-05-2019

#### 1.5. Caso de estudio: Estévez Bodegas y Viñedos S.L.

El caso de estudio presentado en este trabajo, corresponde a Estévez Bodegas y Viñedos SL, ubicada en el pueblo de Valtuille de Abajo, ubicado en el ayuntamiento de Villafranca del Bierzo, situado en la comarca de El Bierzo, provincia de León, Comunidad Autónoma de Castilla y León, España.

La historia de esta bodega comenzó cuando el bisabuelo Ramón Estévez compró, de poco en poco, viñedos en el pueblo de Valtuille de Abajo (perteneciente a la comarca de El Bierzo). Posteriormente, el abuelo Antonio Estévez, escritor quien fue exiliado a México como consecuencia de la Guerra Civil.

Tiempo después, "Helios Estévez emprendió un gran viaje a México para poder reencontrarse con su padre Antonio Estévez, dejando la promesa a su tierra natal de regresar y devolver un poco de lo que esta le había dado a él. Hoy en día, residiendo en México en el estado de Jalisco, Helios, siendo padre de 4 hijos: Helio, Carlos, Nancy y Laura, se encarga junto con ellos de los viñedos que adquirió el bisabuelo Ramón Estévez, dando origen a los Versos de Valtuille, preservando su legado familiar y el de Valtuille de Abajo, a través de Estévez Bodegas y Viñedos (figura 1.9)" [\(4\)](#page-92-0).

Nuestros vinos son nuestros versos...

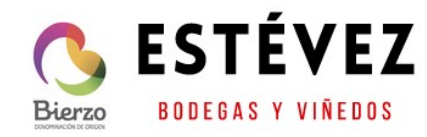

<span id="page-35-0"></span>Figura 1.9: Eslogan y logotipo de la bodega Estévez Bodegas y Viñedos, tomada de: <https://estevezbodegas.com/>, acceso el 24-05-2019

Durante el año de 2018, la producción anual de 31,700 botellas, contando con un total de 30 barricas, teniendo un número total de 8 hectáreas de viñedos propios. Los principales integrantes de esta bodega son: el presidente Helios Estévez Pérez (padre), el gerente y bodeguero Francisco José Fernández Cortes  $y$ la enóloga Marta Girón.

Los vinos producidos por la bodega en la actualidad son (figura 1.10) [\(5\)](#page-93-0):

-Versos de Valtuille: Cepas Centenarias

-Versos de Valtuille: Rosaso

-Versos de Valtuille

-Versos de Valtuille: Godello Crianza sobre Lías

-Versos de Valtuille: 15 meses barrica

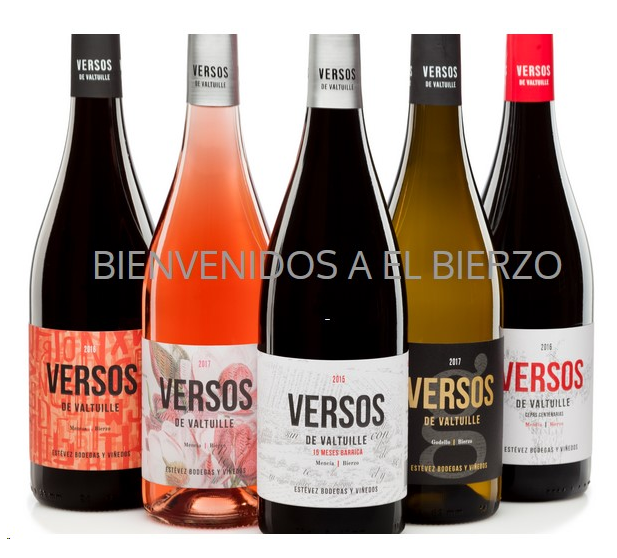

Figura 1.10: Vinos producidos por Estévez Bodegas y Viñedos, tomada de: <https://estevezbodegas.com/>, acceso el 11-08-2019
# Capítulo $2\,$ Objetivos

- $\bullet\,$  Elaborar una base de datos y un sistema de información geográfica para gestión de los viñedos de la bodega Estévez Bodegas y Viñedos, para llevar un control de estos y poderlo presentar al Consejo Regulador de la Denominación de Origen El Bierzo.
- $\bullet\,$  Elaborar un visor para la información recabada en la base de datos.

### Capítulo 3 Material

#### 3.1. Software

#### 3.1.1. QGIS

Como se define en su propia página web (29): "QGIS es un Sistema de Información Geográfica de Código Abierto que es amigable para el usuario, licenciado bajo la Fundación Geoespacial de Código Abierto (OSGeo, por sus siglas en inglés). Se ejecuta en Linux, Unix, Mac OSX, Windows y Android, y admite el manejo de numerosos formatos vectoriales, raster, y funcionalidades de databases".

Una de las ventajas de este software es la posibilidad del usuario para programar o diseñar sus propias herramientas y poderlas compartir a la comunidad, adem´as que la misma red de beneficiarios se encarga de contribuir con códigos, reportar y reparar errores, contribuir con documentación, o apoyando econ´omicamente como patrocinador para que sus desarrolladores principales puedan seguir trabajando y mejorando a este.

Las aplicaciones que provee QGIS son:

-QGIS Desktop: Crear, editar, visualizar, analizar y publicar información geoespacial.

-QGIS Browser: Navegar y previsualizar datos y metadatos.

-QGIS Server: Publicar proyectos o layers como OGS compatibles con servicios WMS y WFS. Controla los layers, atributos, layouts y sistemas de coordenadas son exportados.

-QGIS Web Client: Publicar provectos de QGIS en internet con facilidad, beneficiándose de su poderosa característica de simbología, etiquetas y mezclas de estos para mapas.

-QGIS Android: Se encuentra en desarrollo el poder utilizar QGIS en dispositivos Android.

#### 3.1.2. LocusGIS

LocusGIS es una aplicación para Android desarrollada por Pixelfield en el año de 2014. Sus principales funciones son "el recolectar información directamente en el campo; actualizar parámetros, posiciones o propiedades de acuerdo a una situación real de manera fácil y rápida sin la necesidad de utilizar software de escritorio; editar archivos en formato SHP (shape); adjuntar cualquier archivo WMS para su visualización en campo sin la necesidad de estar en línea y poder dividir los proyectos en carpetas agregando archivos en formato vectorial o mapas" [\(22\)](#page-95-0).

#### 3.1.3. Notepad $++$

Notepad + es un editor de código abierto gratuito sustituto del bloc de notas, soportando varios lenguajes de programación [\(24\)](#page-95-0). Este se ejecuta en el entorno de Microsoft Windows y está gobernado por la ley de Licencia Pública General (GPL, por sus siglas en inglés) de GNU.

Su programación en C++ se basa en el poderosos componente de edición Scintilla, utilizando exclusivamente Win32 y STL, ayudando a una ejecución más rápida y crear programas de muy ligero peso.

#### 3.1.4. FileZilla

FileZilla es un software de código libre licenciado por la ley de Licencia Pública General de GNU versión 2 (GPLv2) para dar soluciones de FTPs, es decir, para la transferencia de archivos entre sistemas conectados a una red basada en la arquitectura cliente-servidor.

La versión Pro cuenta con un protocolo de soporte para WebDAV, Amazon S3, Backblaze B2, Dropbox, Microsoft OneDrive, Microsoft Azure Blob y Google Cloud Store [\(14\)](#page-94-0).

#### 3.2. Información georreferenciada

#### $3.2.1.$  IGN (España)

El Instituto Geográfico Nacional de España fue fundado el día 12 de septiembre de 1870, cuyo principal ejercicio desde entonces ha sido "la determinación de la forma y dimensiones de la Tierra, realizando triangulaciones geodésicas de diversos órdenes, nivelaciones de precisión, triangulaciones topográficas, topografía del mapa y del catastro, y determinación y conservación de los tipos internacionales de pesas y medidas" [\(18\)](#page-94-0).

Durante el año de 2012, en el Real Decreto 452/2012 del 5 de marzo, quedó estructurado internamente en las Subdirecciones de "Astronomía, Geofísica y Aplicaciones espaciales" y la de "Cartografía y Geodesia".

#### 3.2.2. ITACYL

"El principal objetivo del Instituto Tecnológico Agrario de Castilla y León (ITACYL) es el potenciar la actividad del sector agrario y de sus industrias de transformación, siendo el instituto que abre las puertas de acceso a las áreas tecnológicas tanto del sector agrario como el agroalimentario en Castilla y León, como lo son la investigación aplicada y el desarrollo de infraestructuras, además de que este trabaja para la promoción de los productos agroalimentarios de Castilla y León, trabajando estrechamente con los distintos operadores y entidades" [\(21\)](#page-95-0).

#### 3.2.3. SIGPAC

El Sistema de Información Geográfica de parcelas agrícolas (SIGPAC) es "un visor diseñado según los estándares HTML5, CSS3 y ECMAScript 5. Este permite identificar geográficamente las parcelas que han sido declaradas por los agricultores y ganaderos en cualquiera de los regímenes de ayuda relacionado con la superficie que ha sido cultivada o aprovechada por el ganado" (30).

Aunque su uso principal es el de facilitar a los agricultores la presentación de solicitudes para facilitar gr´aficamente los controles administrativos y sobre el terreno, tiene una gran utilidad para diferentes campos como la geología, la infraestructura, el urbanismo, entre otros.

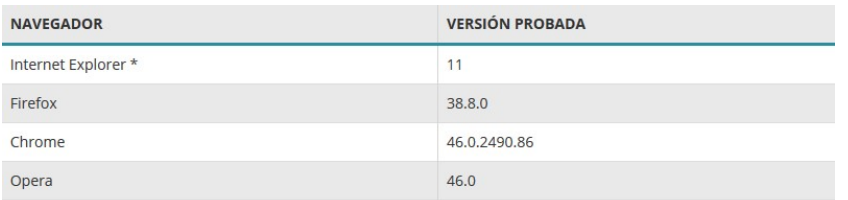

<sup>\*</sup> El visor NO funciona en Internet Explorer 10 o inferior.

Figura 3.1: Navegadores y versiones apropiados para visualizar el SIGPAC,tomada de: [https://www.fega.es/es/PwfGcp/](https://www.fega.es/es/PwfGcp/es/ayudas_dir_desa_rural/aplicacion_sigpac/index.jsp) [es/ayudas\\_dir\\_desa\\_rural/aplicacion\\_sigpac/index.jsp](https://www.fega.es/es/PwfGcp/es/ayudas_dir_desa_rural/aplicacion_sigpac/index.jsp), acceso el 27-05-2019

### 3.2.4. Dirección General de Catastro

"El Catastro es un registro administrativo dependiente del Ministerio de Hacienda, el cual contiene la descripción de los bienes inmuebles rústicos, urbanos y de características especiales, siendo la inscripción en este es obligatoria y gratuita" [\(7\)](#page-93-0).

Con respecto al Catastro Inmobiliario, la descripción de los bienes inmuebles debe contener como atributos inherentes a la unidad mínima de territorio la siguiente información relativa a las características tanto físicas, económicas y jurídicas, como lo son la localización y referencia catastral, su superficie, el uso o destino, la clase de cultivo o de aprovechamiento, la calidad de construcciones, el valor de referencia de mercado, el valor catastral y el titular catastral.

| Capa/Tabla                                 | Fecha                | Formato | Datum  | Sistema de<br>Coordenadas   | Fuente                                                                                                    |
|--------------------------------------------|----------------------|---------|--------|-----------------------------|----------------------------------------------------------------------------------------------------|
| Villadecanes<br>(Toral de los<br>Vados)    | 30/04/2018 shapefile |         | ETRS89 | ETRS89                      | http://ftp.itacyl.es/cartografia/05 SIGP<br>AC/2018 ETRS89/Parcelario SIGPA<br>C CvL Municipios/24 Leon/          |
| Villafranca-<br>del-Bierzo                 | 30/04/2018 shapefile |         | ETRS89 | ETRS89                      | http://ftp.itacyl.es/cartografia/05 SIGP<br>AC/2018 ETRS89/Parcelario SIGPA<br>C CvL Municipios/24 Leon/          |
| Arganza                                    | 30/04/2018 shapefile |         | ETRS89 | ETRS89                      | http://ftp.itacyl.es/cartografia/05 SIGP<br>AC/2018 ETRS89/Parcelario SIGPA<br>C CvL Municipios/24 Leon/          |
| Cacabelos                                  | 30/04/2018 shapefile |         | ETRS89 | ETRS89                      | http://ftp.itacyl.es/cartografia/05 SIGP<br>AC/2018 ETRS89/Parcelario SIGPA<br>C CvL Municipios/24 Leon/          |
| Textura ARCI<br><b>LLAS</b>                | 26/07/2017 TIF       |         | ETRS89 | ETRS89/ETRS-<br><b>TM30</b> | http://ftp.itacyl.es/Atlas_Agroclimatico<br>/02 Edafologia y ocupacion%20del%<br>20 <sub>suelo/Edafologia</sub> / |
| Textura ARE<br><b>NAS</b>                  | 26/07/2017 TIF       |         | ETRS89 | ETRS89/ETRS-<br><b>TM30</b> | http://ftp.itacyl.es/Atlas Agroclimatico<br>/02 Edafologia y ocupacion%20del%<br>20suelo/Edafologia/              |
| Textura LIM<br>O                           | 26/07/2017 TIF       |         | ETRS89 | ETRS89/ETRS-<br>TM30        | http://ftp.itacyl.es/Atlas Agroclimatico<br>/02 Edafologia y ocupacion%20del%<br>20suelo/Edafologia/              |
| HIDROLOGI<br>A PERMEBE<br><b>ALIDAD</b>    | 26/07/2017 TIF       |         | ETRS89 | ETRS89/ETRS-<br>TM30        | http://ftp.itacyl.es/Atlas Agroclimatico<br>/02 Edafologia y ocupacion%20del%<br>20suelo/Edafologia/              |
| Textura MO                                 | 26/07/2017 TIF       |         | ETRS89 | ETRS89/ETRS-<br>TM30        | http://ftp.itacyl.es/Atlas Agroclimatico<br>/02 Edafologia y ocupacion%20del%<br>20suelo/Edafologia/              |
| PNOA MDT0<br>5 ETRS89 H<br>U29<br>0158 LID | 11/04/2018 ASC       |         | ETRS89 | ETRS89/ETRS-<br>TM29        | http://centrodedescargas.cnig.es/Centro<br>Descargas/index.jsp#                                                   |

Tabla 3.1: Capas descargadas y utilizadas para el desarrollo de la base de datos, elaboración propia

# Capítulo $4$ Metodología

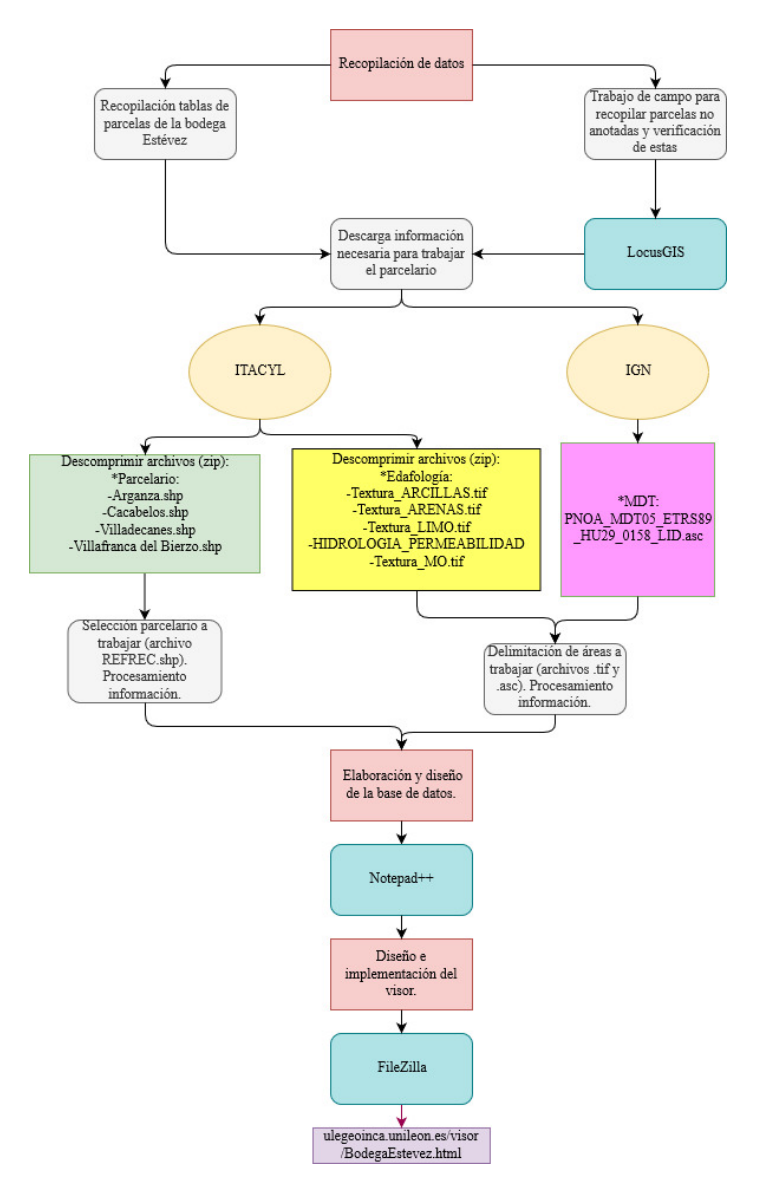

Figura 4.1: Diagrama de la metodología seguida para el desarrollo del proyecto, elaboración propia

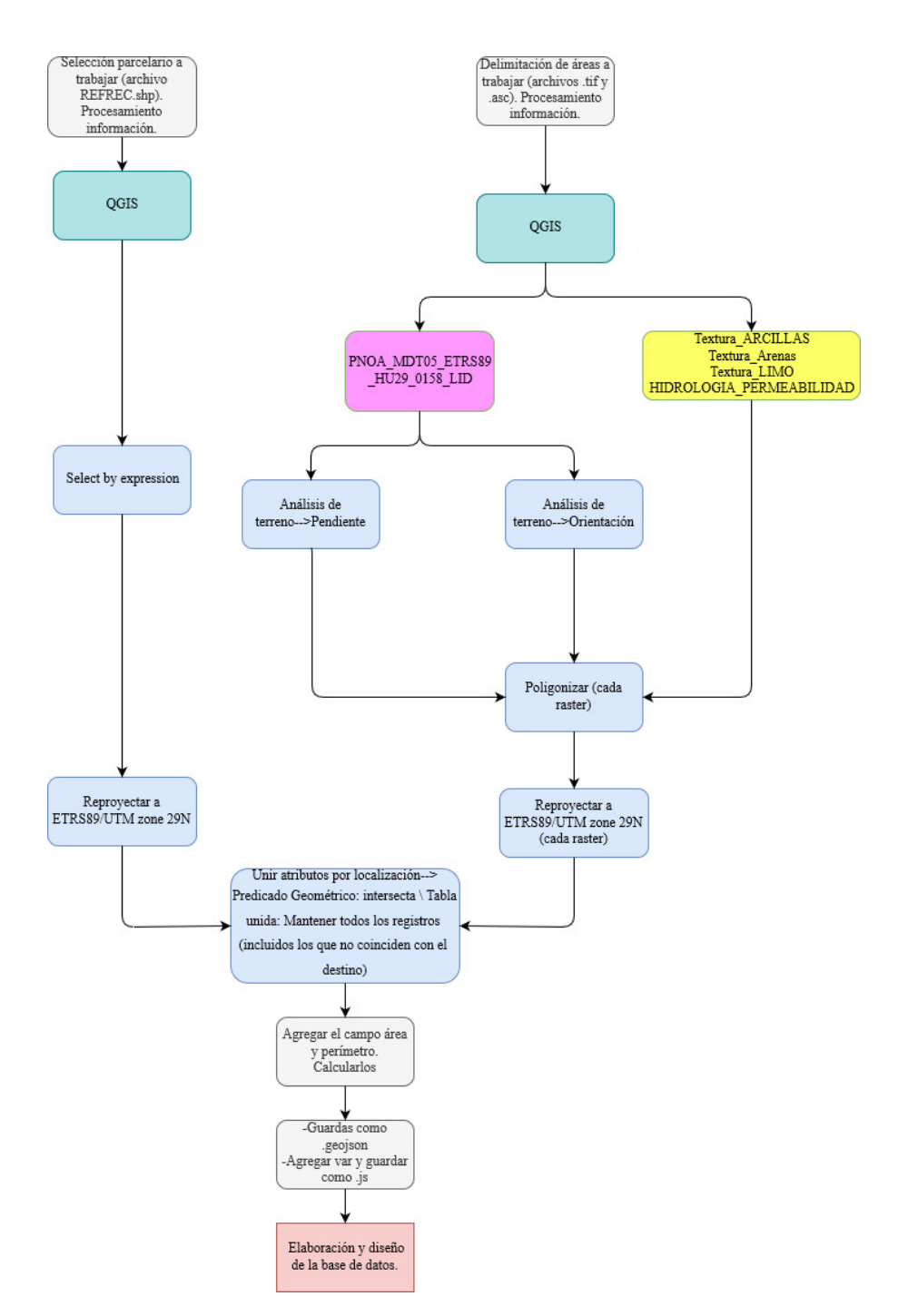

Figura 4.2: Diagrama procesamiento de los archivos a trabajar, elaboración propia

La metodología utilizada en este trabajo se basa en algunos trabajos publicados sobre el SIG y el vino por el grupo de investigación Geomática e Ingeniería Cartográfica – GEOINCA de la Universidad de León (España): "Aplicación de los sistemas de información geográfica para la gestión vitícola: aplicación en la denominación de origen Bierzo (España)" [\(2003\)](#page-92-0), "SIG para el seguimiento vitícola y diferenciación de lotes de vendimia en la D.O. Bierzo (León-España)" [\(2019\)](#page-92-0) y "¿Qué ha pasado con el viñedo en el Bierzo? Análisis espacial y temporal desde el registro vitícola del Instituto Nacional de Denominaciones de Origen (INDO 1995) hasta la actualidad (2018)" [\(2018\)](#page-94-0).

#### 4.1. Recopilación de Datos

La primera parte del trabajo se realizó en gabinete.

Para la recopilación de la información geográfica y de los atributos de las parcelas a las cuales la bodega compra la uva utilizada para la producción de sus vinos, se requirió el listado de estas proporcionadas por la misma bodega.

La lista de cada una de ellas se encuentra en el Anexo 1. Uno de los objetivos planteados al principio fue, en caso de que alguna de las parcelas estuviese mal delimitada, ir a campo a levantar por m´etodos topográficos este parcelario y hacer las debidas modificaciones, entregando esta información a la dependencia correspondiente. Al final, no se realizó este objetivo debido a que no fue necesario, ya que con anterioridad habían sido ratificados por gente de la bodega y de la universidad.

Teniendo las listas de los parcelarios, de la página del ITACYL (figura 4.1) se descargó la información parcelaria del SIGPAC de los municipios de Arganza, Cacabelos, Toral de los Vados (anteriormente llamado Villadecanes) y Villafranca del Bierzo en formato SHP (archivo RECFE).

Para obtener algunas características del terreno donde se encuentran cada una de las parcelas, se descargó información del Atlas Agroclimatico del apartado 02 Edafologia y ocupación del suelo.

| $\leftarrow$<br>ىم<br>⋒ | ⊙<br>ftp.itacyl.es                    |                                       | 0.0.0 | ⊵ |  |
|-------------------------|---------------------------------------|---------------------------------------|-------|---|--|
| Index of /              |                                       |                                       |       |   |  |
| <b>Name</b>             |                                       | <b>Last modified Size Description</b> |       |   |  |
| Meteorologia/           | 2012-10-19 08:32                      |                                       |       |   |  |
| <b>RINEX/</b>           | $2017 - 01 - 16$ 13:44                |                                       |       |   |  |
| Edafologia/             | 2017-12-21 16:40                      |                                       |       |   |  |
| cartodroid/             | 2017-12-21 16:56                      |                                       |       |   |  |
| Red GNSS/               | 2018-02-06 14:14                      |                                       |       |   |  |
|                         | Atlas Agroclimatico/ 2018-06-08 13:04 |                                       |       |   |  |
| pub/                    | 2018-06-11 09:42                      |                                       |       |   |  |
| kramer/                 | 2018-09-24 13:22                      |                                       |       |   |  |
| cartografia/            | 2019-01-22 15:15                      |                                       |       |   |  |

Figura 4.3: FTP de descargas del ITACYL,tomada de: <http://ftp.itacyl.es/>, acceso el 29-05-2019

En el caso de las parcelas listadas en el Anexo 1, algunas de las parcelas a las cuales se compra la uva no se encontraban en estas, por lo que se procedió a ir al campo para ubicar a cada una de las faltantes, no sin antes preparar las herramientas informáticas para ir a la verificación de campo.

Se procedió a descargar la aplicación para celular LocusGIS (solamente disponible en Android). Una vez descargado e instalado, se crea un nuevo proyecto para trabajar sobre este, prosiguiendo a colocar los shapes a trabajar (parcelarios de Arganza, Cacabelos, Toral de los Vados, Valtuille de Abajo y Villafranca del Bierzo). Existen 4 formas para colocar los archivos, siendo lo primero el descargarlos directamente al celular, conectado a una cuenta de Dropbox, a una de Google Drive o por archivo remoto.

La visita de campo se realizó con la presencia del gerente de la bodega y del viticultor dueño de las parcelas faltantes.

La segunda parte del trabajo se realizó en campo.

Al encontrarse en el campo en la parcela a ser registrada, mediante la aplicación se registró la ubicación mediante el GPS integrado en el celular colocándonos sobre esta, para finalmente dar click en la aplicación LocusGIS sobre la parcela y obtener la información requerida (figuras 4.2, 4.3 y 4.4), en este caso la C REFREC (columna que denota la clave de referencia catastral de cada una de las parcelas).

La clave de referencia catastral consta de 23 dígitos compuesta por;

Ejemplo: 24213000000350043300001

-24 = Clave Provincia  $-213 =$ Clave Municipio  $-000 =$ Clave Agregado  $-00 =$ Clave Zona  $-035$  = Clave Polígono  $-00433 =$ Clave Parcela  $-00001 =$ Clave Recinto

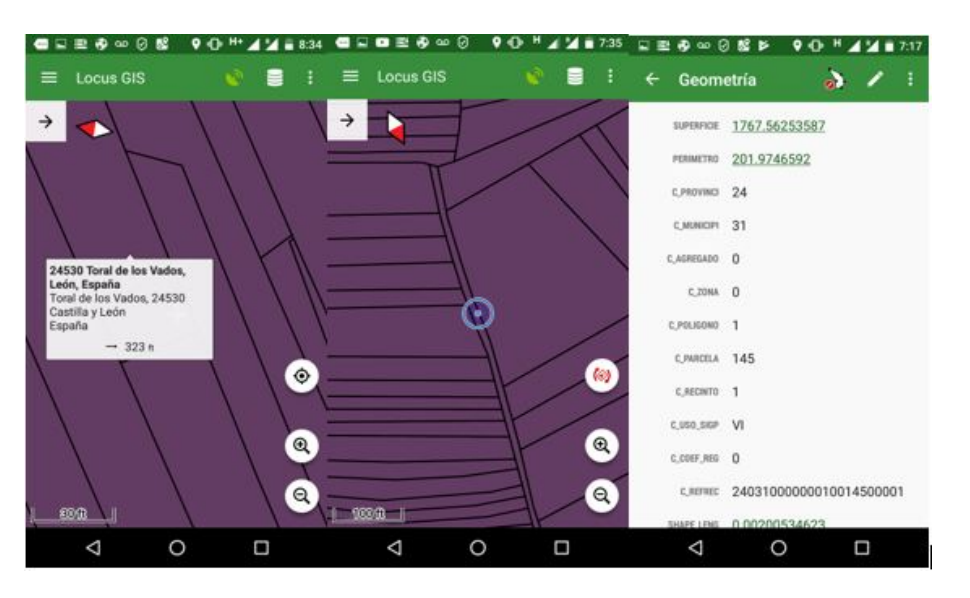

Figura 4.4: Capturas de pantalla de aplicación LocusGIS tomadas en campo y con la información de la capa; elaboración propia

 ${\rm Se}$  realizó el mismo proceso con cada una de las parcelas faltantes.

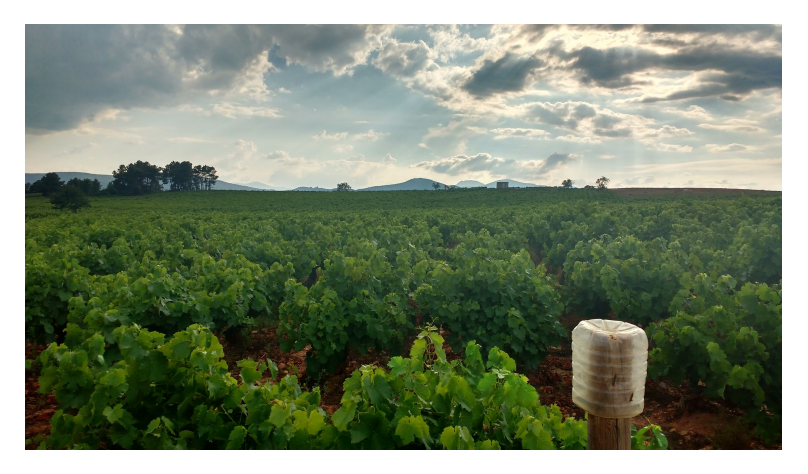

Figura 4.5: Parcelario en Arganza, España; elaboración propia

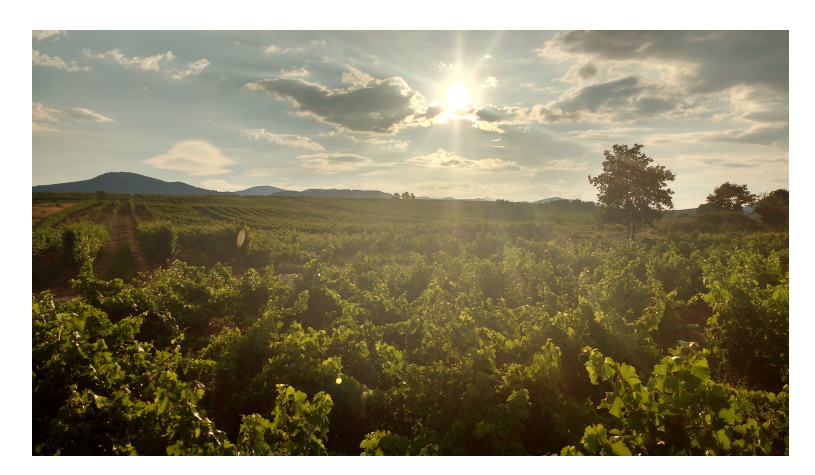

Figura 4.6: Parcelario en Toral de los Vados, España; elaboración propia

#### 4.2. Elaboración y diseño de la base de datos

Para la selección en los archivos SHP del parcelario anteriormente recopilado, se usaron las claves municipales, poligonales y parcelarias para su identificación en los archivos SHP en el programa QGIS. Teniendo los shapes del parcelario abiertos en QGIS, abrimos la tabla de atributos, prosiguiendo a Seleccionar objetos espaciales usando una expresión y escribir la clave del polígono y la clave de la parcela.

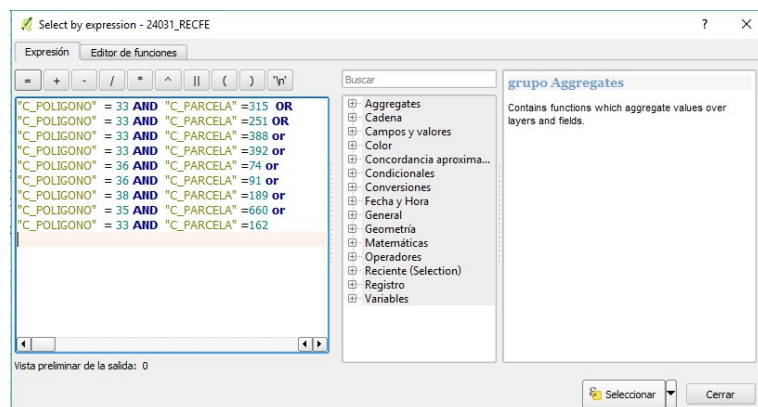

Figura 4.7: Selección de atributos por clave de polígono y parcela, elaboración propia

Teniendo la descripción geométrica de todas y cada una de las parcelas con la información proporcionada con antelación por el personal administrativo de la bodega, además de la información oficial del catastro como clave de referencia catastral; en el ´ambito legal el n´umero de viticultor, nombre del viticultor, área y polígono (información geométrica) para ir validando y actualizando la información relativa a la base de datos.

Pasando a las características del terreno, del portal del IGN se obtiene un archivo Raster de las elevaciones del terreno para obtener las orientaciones y pendientes de las parcelas:

|                                                                                           |                             |                                     | Centro de Descargas                       |                                                             |             |           |                    | Bienvenide   Wekome   Bienvenue |
|-------------------------------------------------------------------------------------------|-----------------------------|-------------------------------------|-------------------------------------------|-------------------------------------------------------------|-------------|-----------|--------------------|---------------------------------|
| MERINTO<br>MIDOAARCO<br>MICORAL<br>MINISTERIO<br>COBIDENCE                                |                             |                                     | CENTRO NACIONAL DE INFORMACIÓN GEOGRÁFICA |                                                             |             |           |                    | @00@@                           |
| Licencias de uso<br><b>Productos</b><br><b>Buscar</b>                                     | <b>Preguntas frecuentes</b> | Avuda                               | <b>Novedades</b>                          |                                                             |             |           |                    |                                 |
| Búsqueda en visor<br>Búsqueda por listado<br><b>Contract of Action Contract of Action</b> | <b>Resultados (2)</b>       | [4] Cesta de descargas: 0           |                                           |                                                             |             |           |                    |                                 |
| <b>TOTAL FICHEROS: 2</b>                                                                  |                             |                                     |                                           |                                                             |             |           |                    | Minimizar lista de resultados - |
| <b>Modelos Digitales de Elevaciones</b>                                                   |                             |                                     |                                           |                                                             |             |           | Cesta de descargas |                                 |
| 壽<br>Modelo Digital del Terreno - MDT05                                                   | $2 +$                       |                                     |                                           | <b>Total ficheros Modelo Digital del Terreno - MDT05: 2</b> |             |           |                    |                                 |
|                                                                                           |                             | Metadatos                           |                                           |                                                             |             |           |                    |                                 |
|                                                                                           |                             | Información auxiliar                |                                           | Filtro sobre los resultados                                 |             |           |                    |                                 |
|                                                                                           |                             | Tipo fichero                        | Nombre de fichero                         |                                                             |             |           |                    |                                 |
|                                                                                           |                             | $\sim$<br>Todos                     | Escriba texto para buscar en la co        | <b>Buscar</b>                                               |             |           |                    |                                 |
|                                                                                           |                             |                                     | <b>Nombre</b>                             | Formato                                                     | Tamaño (MB) | Localizar | Descargar          | $\odot$                         |
|                                                                                           |                             | PNOA-MDT05-ETRS89-HU29-0158-LID.ASC |                                           | ASC                                                         | 163.06      | ക         | 山                  | Añadir                          |
|                                                                                           |                             |                                     |                                           |                                                             |             |           |                    |                                 |
| <b>DA MEAN</b>                                                                            |                             | PNOA-MDT05-ETRS89-HU30-0158-LID.ASC |                                           | ASC                                                         | 168.70      | ଈ         | 4                  | Añadir                          |
|                                                                                           |                             |                                     |                                           |                                                             |             |           |                    |                                 |
|                                                                                           |                             |                                     |                                           |                                                             |             |           |                    |                                 |

Figura 4.8: Centro de descarga de datos del IGN, tomada de:[http://centrodedescargas.cnig.es/CentroDescargas/](http://centrodedescargas.cnig.es/CentroDescargas/index.jsp#) [index.jsp#](http://centrodedescargas.cnig.es/CentroDescargas/index.jsp#), acceso el 29-05-2019

Una vez realizadas los procesos de orientación (Tabla 4.1) y pendiente (Tabla 4.2), se decidió reclasificar los datos obtenidos de la siguiente manera:

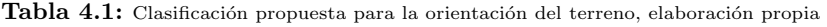

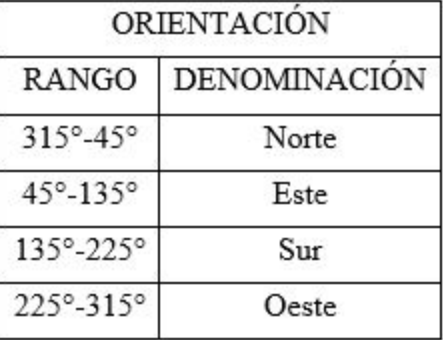

|            | PENDIENTE                                      |
|------------|------------------------------------------------|
| RANGO      | DENOMINACIÓN                                   |
| $0 - 3\%$  | A nivel/casi nivel                             |
| $3 - 5%$   | Ligeramente inclinada/ligeramente ondulada     |
| $5 - 12%$  | Moderadamente inclinada/moderadamente quebrada |
| $12 - 25%$ | Fuertemente inclinada/fuertemente ondulada     |
| 25-50%     | Fuertemente quebrada/ligeramente escarpada     |
| 50-75%     | Moderadamente escarpada                        |
| 75-100%    | Fuertemente escarpada                          |

Tabla 4.2: Clasificación propuesta para la pendiente presentada en el terreno, elaboración propia

Respecto a las demás características del Atlas Agroclimatico, por relevancia se escogieron las referidas a Arcillas, Arenas, Limos y Permeabilidad. Teniendo todos los formatos ráster necesarios para la base de datos, se utiliza la herramienta poligonizar para convertir los ráster a shapes para unir posteriormente la información con el parcelario.

Una vez que la gente de la bodega revisó la información enviada, posteriormente es corregida la información. Para editar esta última, damos click derecho a la capa a editar, abrimos la Tabla de atributos, yendo a la opción Conmutar el modo edición (imagen de un lápiz) y modificando los atributos identificados por la gente de la bodega con las parcelas correspondientes, finalizando la edición apretando el mismo botón de Conmutar el modo edición.

Reproyectamos todos los shapes para tener un mismo sistema de coordenadas, siendo en este caso el ETRS89/UTM zone 29N.

En la capa final se unieron los shapes ya reproyectados con la herramienta Unir atributos por localización especificando en el Predicado geométrico Intersecta y en Tabla unida cambiar a la opción Mantener todos los registros (incluidos los que no coinciden con el destino).

Comprobamos que la suma de Arcillas, Arenas y Limos de 100 % (en algunos casos al ser redondeado por el mismo QGIS el dígito de cada uno de sus porcentajes, obtenemos en algunos casos valores apenas mayores a  $100\%$ ).

Como paso final se agregaron los atributos físicos o geométricos del área y perímetro agregando a la tabla del shapefile anteriormente obtenido los campos de Área y de Perímetro. Esto se realiza editando la capa y yéndonos a Campo Nuevo para posteriormente irnos a Calculadora de campos e igualando el campo Área con el comando "&area" y el campo Perímetro con "&perimeter".

#### 4.3. Diseño del visor

Con el objetivo de que cualquier persona de cualquier edad, sin importar la facilidad o cantidad de conocimiento que tenga sobre algún SIG, esté en la posibilidad de manejar este visualizador, se diseño la siguiente herramienta de visualización, con los siguientes elementos. Para el diseño se ocupó principalmente los lenguajes de programación HTML y JavaScript, utilizando principalmente las herramientas de Leaflet creadas por otros usuarios y cambiando algunas características que mejor nos convéniese.

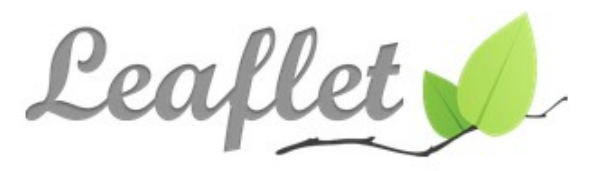

an open-source JavaScript library for mobile-friendly interactive maps

Figura 4.9: Leaflet,tomada de: <https://leafletjs.com/>, acceso el 02-06-2019

Las funciones que se implementaron o diseñaron sirven para que con las herramientas utilizadas en este caso se pueda imprimir, ver el visor en pantalla completa, implementación de una búsqueda de parcelas por clave de referencial catastral, hacer zoom a determinada parcela, observar las coordendas geográficas del cursos, generar Pop ups, tener una marca de agua con la imagen de la bodega y el manejo en general a través de mapas bases.

Debido a que como resultado de las capas del parcelario, se referenció la misma capa directamente al archivo HTML. En el programa QGIS, una vez tenida abierta la capa final obtenida, damos click derecho a la capa yéndonos a la opción de Guardar como..., en cuyo Formato cambiaremos a GeoJSON. Una vez guardada la capa GeoJSON, se elimina del proyecto actual para poderla modificar desde el programa Notepad++. Para esto se da click derecho al archivo GeoJSON desde la carpeta donde se tenga guardado seleccionando la opción Edit with Notepad $++$ . Teniendo el archivo abierto en Notepad++ se agregamos al principio del archivo una variable con el mismo nombre del archivo y guardando esta modificación como archivo con terminación .js (figuras 4.10 y 4.11).

|    | CasiBuena3.geojson E3 CasiBuena3 js E3 | CasiBuena3.geojson E3 CasiBuena3.js E3     |  |  |  |  |
|----|----------------------------------------|--------------------------------------------|--|--|--|--|
|    |                                        | Flvar CasiBuena3-(                         |  |  |  |  |
|    | "type": "FeatureCollection",           | "type": "FeatureCollection",               |  |  |  |  |
|    | "name": "CasiBuena3",                  | "name": "CasiBuena3",                      |  |  |  |  |
|    | "crs": { "type": "name", "propertie:   | "crs": { "type": "name", "propertie:<br>4  |  |  |  |  |
|    | "features": [                          | Fi"features": [                            |  |  |  |  |
|    | { "type": "Feature", "properties":     | { "type": "Feature", "properties": +       |  |  |  |  |
|    | { "type": "Feature", "properties":     | { "type": "Feature", "properties": +       |  |  |  |  |
| 8  | { "type": "Feature", "properties":     | { "type": "Feature", "properties": {       |  |  |  |  |
| 9  | ( "type": "Feature", "properties":     | { "type": "Feature", "properties": {<br>9  |  |  |  |  |
| 10 | { "type": "Feature", "properties":     | { "type": "Feature", "properties": {<br>10 |  |  |  |  |
| 11 | { "type": "Feature", "properties":     | { "type": "Feature", "properties": {<br>1I |  |  |  |  |

Figura 4.10: Ejemplo creación variable para archivo .js, elaboración propia

Los mapas bases ocupados para el visor son servicios WMS del Catastro, PNOA y el mapa base callejero recortado de España proporcionado por el IGN:

-Catastro: http://ovc.catastro.meh.es/Cartografia/WMS/ServidorWMS.aspx?

-PNOA: http://www.ign.es/wms-inspire/pnoa-ma?SERVICE=WMS&

-Mapa Base del IGN: http://www.ign.es/wms-inspire/ign-base

Para una mejor identificación de cada parcela, se decidió colocar de color diferente dependiendo el nombre del viticultor.

Una vez desarrollado el visor, guardando toda información referida en una misma carpeta, el siguiente paso consta en subirlo al servidor donde se encontrará la página web, en este caso, con el de la Universidad de León del grupo de trabajo Geoinca utilizando el software Filezilla.

# Capítulo 5 Resultados y Discusión

Conforme a los objetivos planteados al principio del proyecto, estos se lograron casi en su totalidad; en primer lugar, en cuanto a la recaudación de la información, en realidad fue poca la información recibida por el viñedo para realizar la etapa de recopilación de esta al inicio del proyecto sobre el parcelario; en segundo lugar, en cuanto al objetivo de desarrollar una base de datos, se alcanzó plenamente con la información recopilada en el SIG, y posteriormente con estos, el visor.

Uno de los puntos a destacar al finalizar la primera parte de la recopilación del parcelario, específicamente cuando se devolvió la información de cada una de las parcelas de las cuales se compra la uva para los la elaboración de los vinos para la etapa de validación por parte de la gente del viñedo de la información representada gráficamente en un atlas y en una tabla de base datos, se descubrió que sólo 113 de las 163 parcelas vinícolas son las que proporcionan el producto para la elaboración de los vinos. También se corrigió el nombre de los viticultores en algunos casos.

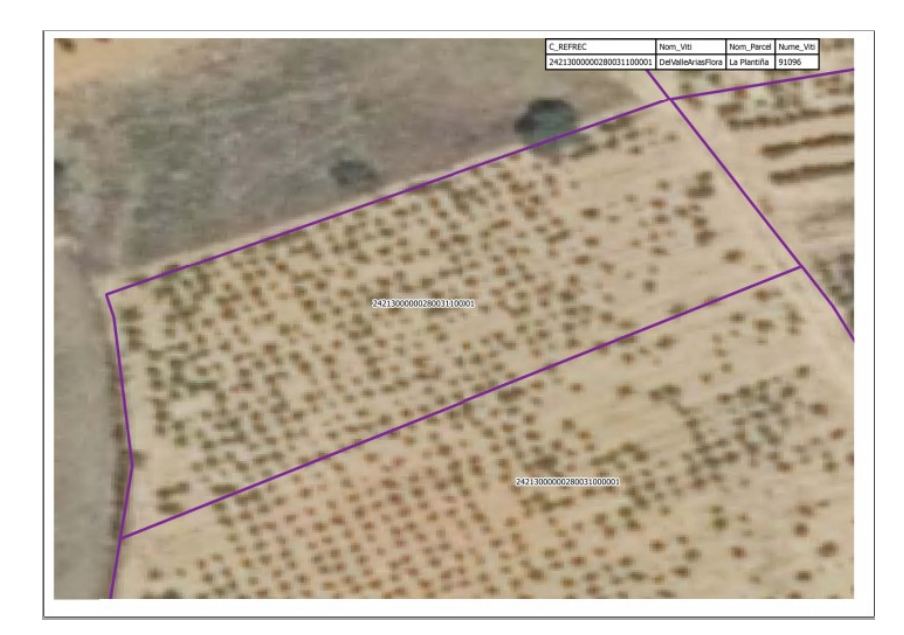

Figura 5.1: Ejemplo de mapa del Atlas elaborado, elaboración propia

Para visualizar la información obtenida del análisis anteriormente realizado, se cargó la información en el visor, colocando como mapas base:

- Vista de calle Recortado del IGN (figura [5.2\)](#page-57-0).
- Del Plan Nacional de Ortofotografía Aérea del IGN (figura [5.3\)](#page-58-0).
- Mapa catastral de la Dirección General de Catastro (figura [5.4\)](#page-58-0).

En la figura [5.5](#page-59-0) se muestra un ejemplo de despliegue de información parcelaria, y el visor se puede consultar en la siguiente dirección:

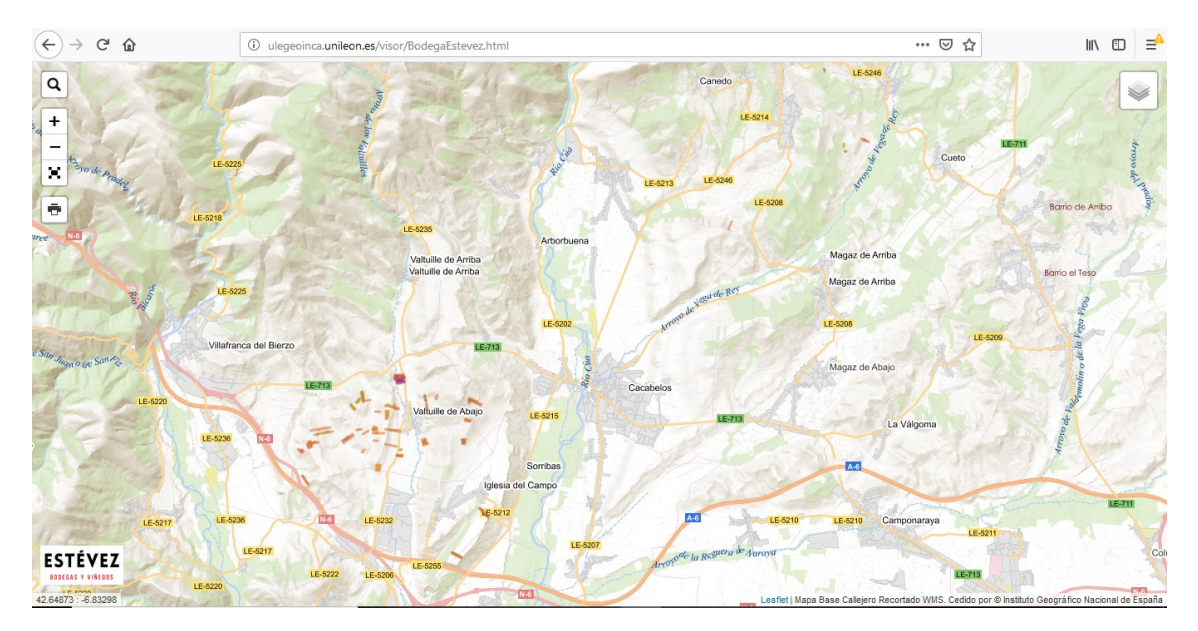

http://ulegeoinca.unileon.es/visor/BodegaEstevez.html

Figura 5.2: Visor con Mapa Base Callejero Recortado del IGN, elaboración propia

<span id="page-57-0"></span>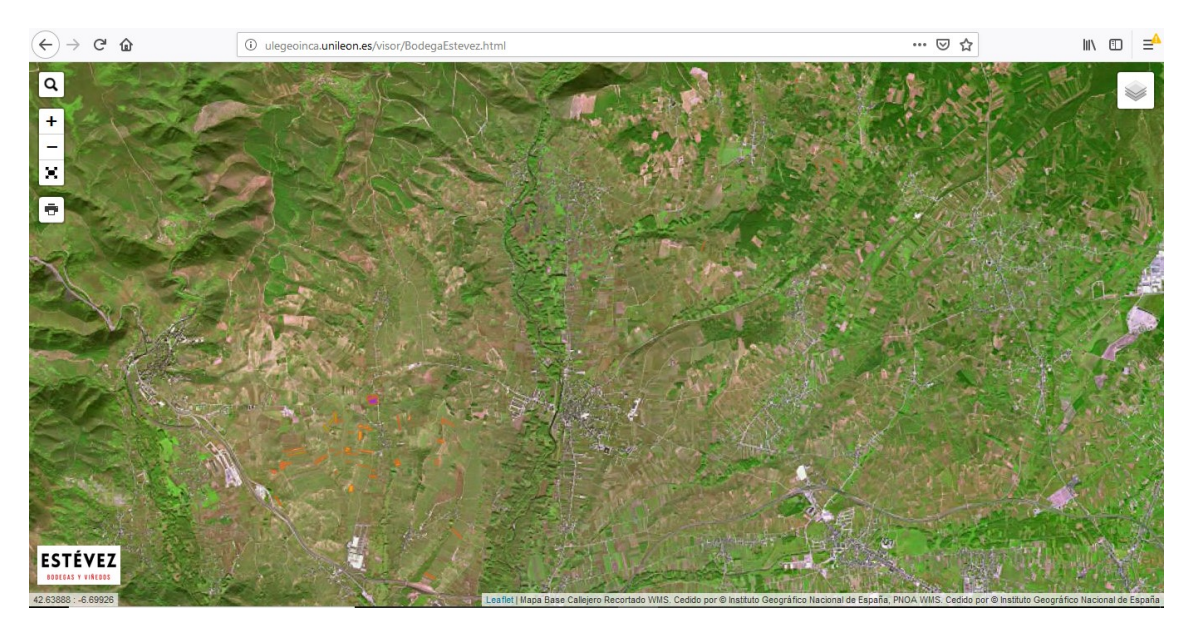

Figura 5.3: Visor con PNOA del IGN, elaboración propia

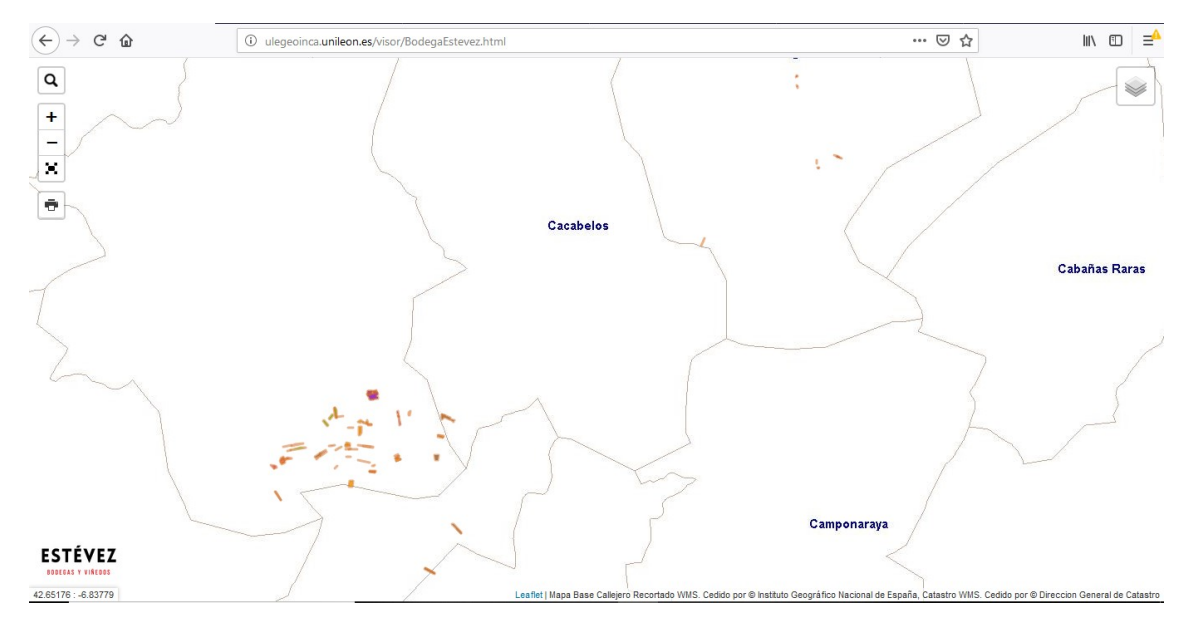

 ${\bf Figure~5.4:}$  Visor con Catastro de la Dirección General de Catastro, elaboración propia

### <span id="page-58-0"></span>5. RESULTADOS Y DISCUSIÓN

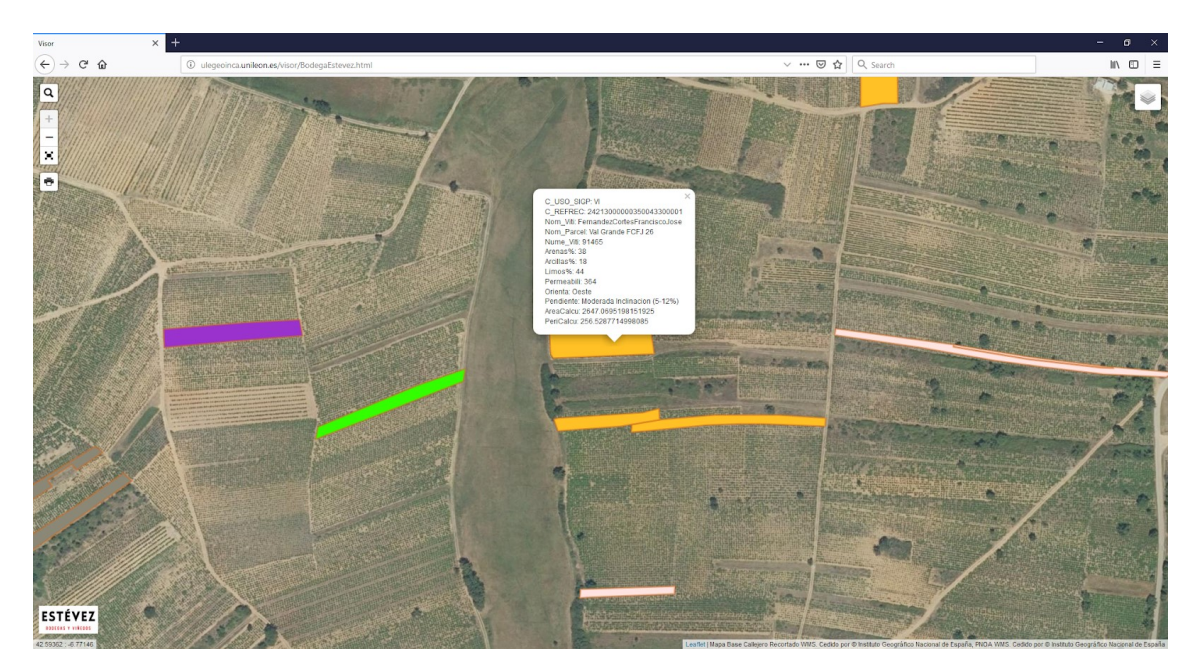

Figura 5.5: Despliegue de la información en el visor, elaboración propia

De la información proporcionada por la gente de la bodega, en el visor se despliega la siguiente información:

- Clave de uso en el SIGPAC, siendo VI para vino.
- Clave de referencia catastral.
- Nombre del viticultor dueño de la parcela.
- Número de viticultor registrado en catastro.
- Porcentaje de Arenas, Limos y de Arcillas del terreno donde se encuentra el parcelario.
- Permeabilidad medida en mililitros por metro cuadrado.
- Orientación de cada una de las parcelas.
- Pendiente registrada en el terreno.
- <span id="page-59-0"></span>Area calculada de la parcela. ´
- Perímetro calculado de la parcela (figuras  $5.6 \text{ y } 5.7$ ).

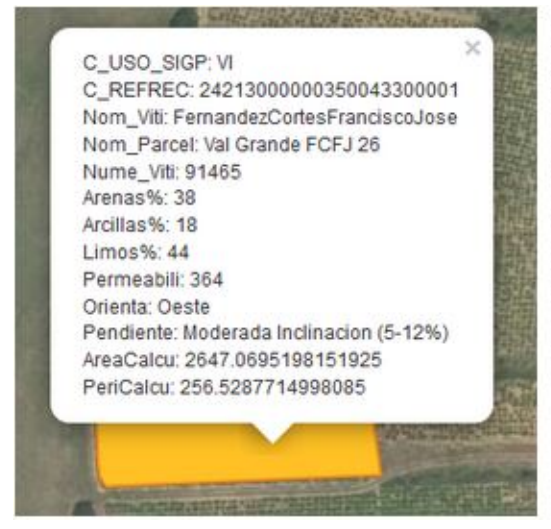

C USO SIGP: Clave uso SIGPAC C\_REFREC: Clave Referencia Catastral Nom\_Viti: Nombre Viticultor Nom Parcel: Nombre Parcela Nume\_Viti: Número Viticultor Arenas%: Porcentaje Arenas Arcillas%: Porcentaje Arcillas Limos%: Porcentaje Limos Permeabili: Permeabilidad (ml/m^2) Orienta: Orientación Pendiente: Pendiente AreaCalcu: Área calculada PeriCalcu: Perímetro calculado

Figura 5.6: Información desplegada por parcela, elaboración propia

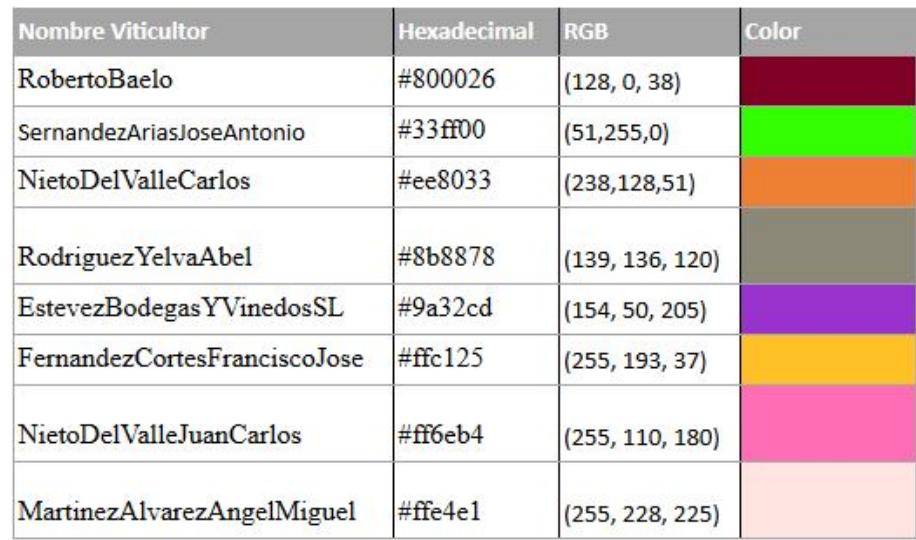

Tabla 5.1: Color asignado para diferenciar a los viticultores., elaboración propia

Las herramientas utilizadas en el visor son: despliegue de los distintos mapas bases para el visor, el cual se encuentra en la esquina superior derecha (ver figura [5.7\)](#page-61-0); búsqueda por clave de referencia catastral, ubicada en la parte superior izquierda (ver figura [5.8\)](#page-62-0); zoom, ubicada debajo de la de búsqueda; pantalla completa ubicada debajo del zoom; imprimir la la captura de pantalla ubicada debajo de la pantalla completa; marca de agua con la imagen de la bodega ubicada en la parte inferior izquierda, además de un recuadro con las coordenadas geográficas en ETRS80 del cursos (ver figura [5.9\)](#page-62-0). Finalmente, en la parte inferior derecha se agregó un recuadro especificando el uso de Leaflet para el visor y la especificación del mapa base utilizado y por quién o qué dependencia es cedido (ver figura [5.10\)](#page-62-0).

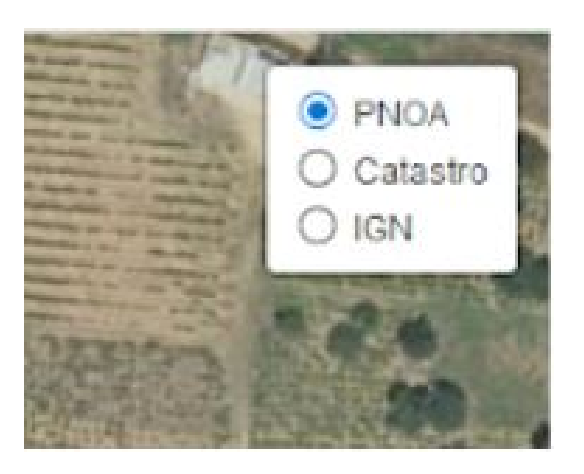

Figura 5.7: Despliegue de los distintos mapas bases para el visor, elaboración propia

<span id="page-61-0"></span>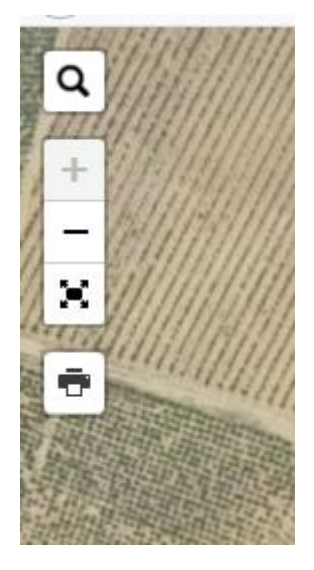

Figura 5.8: Herramientas de búsqueda por clave catastral, zoom, pantalla completa e impresión de pantalla; elaboración propia

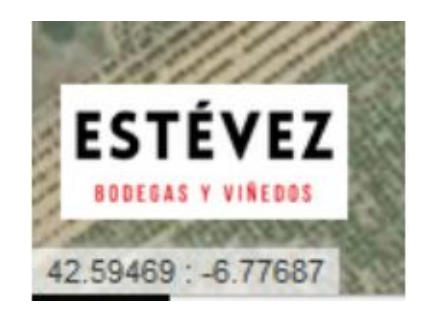

Figura 5.9: Marca de agua con la imagen de la bodega y coordenadas geográficas de la ubicación del cursor, elaboración propia

Leaflet | Mapa Base Callejero Recortado WMS. Cedido por @ Instituto Geográfico Nacional de España

Figura 5.10: Especificación de uso de Leaflet, mapa base desplegado y por quien es cedido, elaboración propia

### Capítulo 6 Conclusiones

Con la realización de este trabajo, además de poner en práctica varios conocimientos adquiridos durante la carrera y adquirir algunos otros, se pudo demostrar la gran utilidad que tienen la geomática no solamente en la construcción como ha sido relacionada principalmente durante varios años por distintas personas no relacionadas a ésta, donde esencialmente el uso de los sistemas de información geográfica nos ayuda para la gestión de las parcelas por parte de las bodegas productoras de vino, aunque no solamente se puede realizar este tipo de procesamientos para las bodegas anteriormente dichas, sino expandirse a otras demás producciones como lo son las de tequila, mezcal, el cuál también cuenta con denominación de origen, e inclusive de algunas otras tantas como las cosechas de maíz, trigo, arroz, etc.

Tomando en consideración la gran importancia del vino en el mundo, especialmente en tierras españolas y el Bierzo desde ya hace varios siglos, y que actualmente se pueden considerar uno de los grandes vinos del mundo debido a su gran calidad e historia, constatada la primera principalmente por las etiquetas de denominación de origen

entregadas y certificadas por el mismo gobierno español apoyándose de los Consejos Reguladores de Denominación de Origen de cada una de las 69 registradas, se pudo apreciar la gran importancia de la geomática en el campo de la viticultura, no solamente en el aspecto del análisis espacial de las parcelas, sino para generar una base de datos y un visor de ésta para tener mayores controles sobre la compra venta de la uva para la producción como se pudo notar en éste trabajo, donde uno de los resultados fue encontrarse con que de un total de 160 parcelas de las cuales la bodega tenía apuntado la compra de la uva para su posterior producci´on de cada uno de lo vinos de la bodega, solamente de 110 lo hacían, lo que representa un  $68.75\%$  de un total de parcelas de las que se tenían registradas.

En adición a lo ya mencionado, la información que solo existía en tablas, puede ya ser visualizada en mapas, siendo estas mismas tablas solamente del conocimiento del encargado de la bodega, conociendo solamente él la localización exacta, el total de la compra y tipo de uva, además de investigar quién es el dueño de cada una de las parcelas. Por lo que con el resultado obtenido del visor, ahora cualquier persona autorizada de la bodega puede saber la información de cada parcelario, ayudando a tener un mayor control sobre las producciones, que fue el objetivo inicial y principal de ´este proyecto, dar una mayor destreza a las personas que realizan las gestiones ante los Consejos Reguladores de Denominación de Origen para constatar la calidad de la uva obtenida de cada una de las parcelas, así como para que la bodega pueda conservar la Denominación de Origen del Bierzo, siendo esta la meta fundamental para la empresa y de forma indirecta el objetivo principal de la elaboración de este trabajo.

### Anexo I

 $\bar{\mathbf{r}}$  $\sim$  $\mathbf{r}$ VITICULTOR: 91.408 MARTINEZ ALVAREZ, ANGEL MIGUEL PROMADELO, 1 VALTUILLE DE ABAJO 24530 **LEON** MUNIC/POL/PARC  $\texttt{POBLACION}$   $\quad$  <code>VARIEDAD</code> SUPERFICIE PARTIC S. PROPIA KGs MAX **FINCA**  $P.1197 - 1198$ 01 MENCIA  $0,1620$ 100,00  $0,1620$ 1.782,00 11980  $25.960$ 213/033/00362 **VILLAFRANCA DEL BIF TOTAL**  $0,1620$ 01 MENCIA  $0,0440$ 100,00  $0,0440$  $484,00$ 213/035/00392  $C \times \tilde{\mathcal{L}} S7 \nrightleftharpoons \n\mathcal{L}41$  01 MENC<br>
VILLAFRANCA DEL BII 25,961 **TOTAL**  $0,0440$  $rac{6}{26}$  $-1511$  $P - 543$  $(C\alpha)SO$  ESCUELAI MENCIA 0,1450 100,00  $0,1450$  $1.595,00$ **VILLAFRANCA DEL BIE**  $0,1450$ 213/035/00511 **TOTAL** 25.962 01 MENCIA  $0,0808$ 100,00  $0,0808$  $888,80$  $V$ /  $T$ O  $R$  ( $A$  $M$  $R$ ANCA DEL BIH  $0,0808$ 213/038/00302 **TOTAL** 25.963  $C$ *UTA* $\partial$ <br>213/034/00078 O<sub>b</sup>, MENCIA</sub> 0,3075 100,00 0,3075 3.382,50 CAN ANECA ANCADEL BIL **TOTAL** 25.964  $0,3075$  $D - 7818$  $634,70$   $520$ PASTOS NO VIA MENCIA 0,0577 100,00 0,0577 **TOTAL** 0,0577 25.965 213/038/00517 01 MENCIA 0,0858 100,00  $0,0858$ 943,80 213/031/00138  $M_{\text{ULAFRANCA DEL BH}}^{01 \text{ MEN}}$ **TOTAL**  $0,0858$ 25.966 TOTAL SUPERFICIE: 0,8828 01 MENCIA 9.710,80 KG 0,8828 B  $\cdot$ 

Tabla 1: Tablas de parcelario (1 de 9), entregada por parte de la Bodega

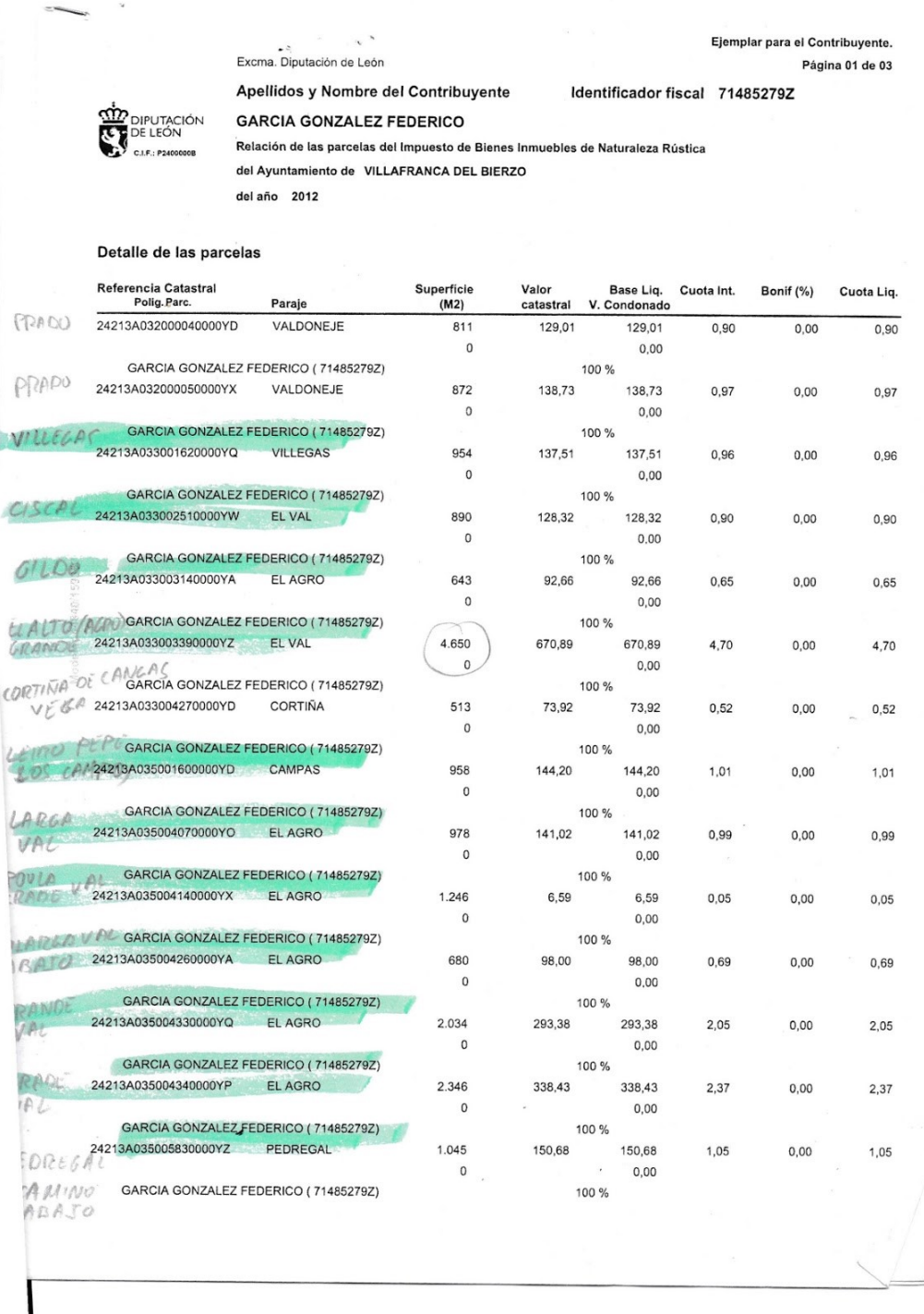

Tabla 2: Tablas de parcelario (2 de 9), entregada por parte de la Bodega

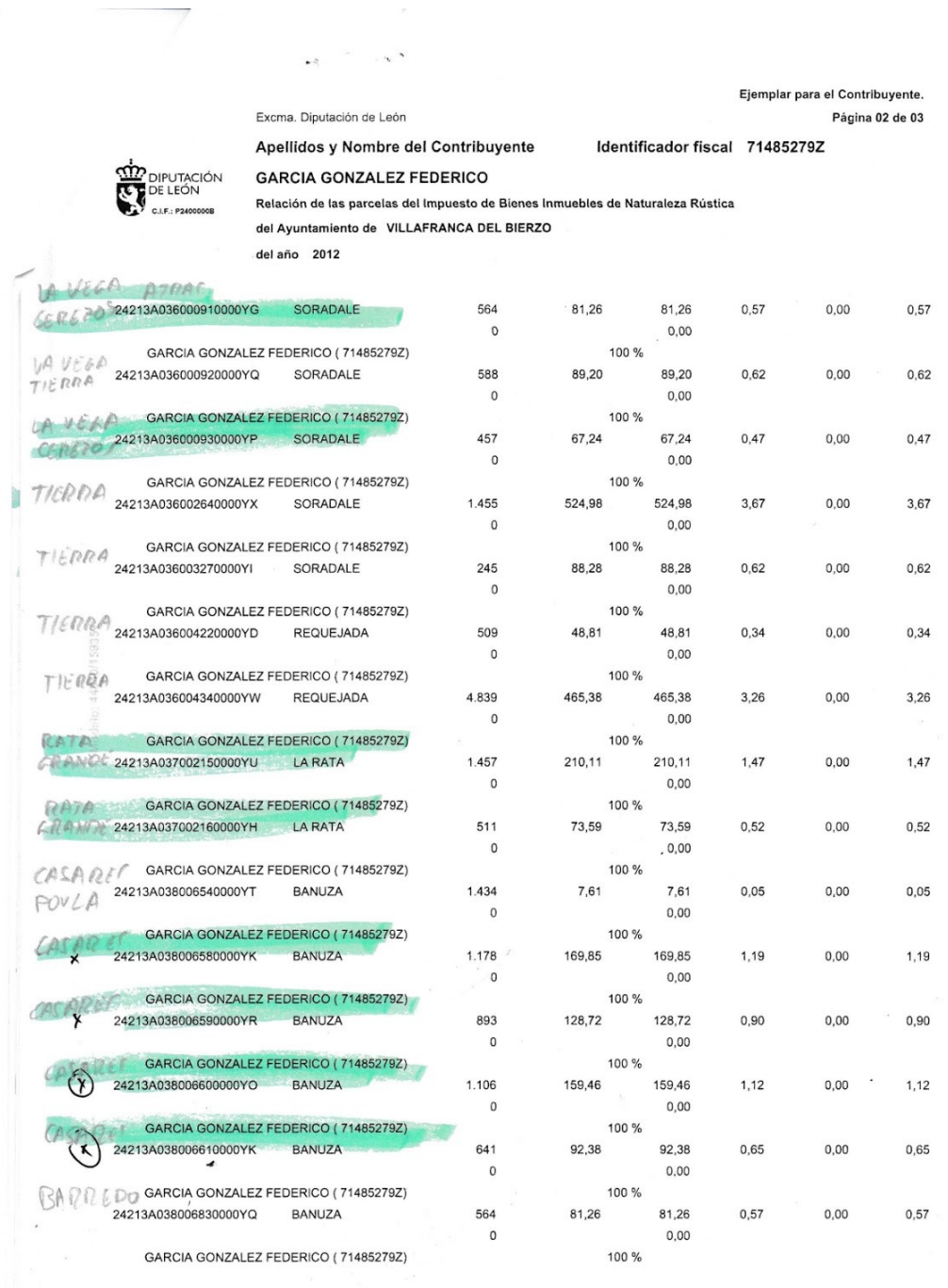

Tabla 3: Tablas de parcelario (3 de 9), entregada por parte de la Bodega

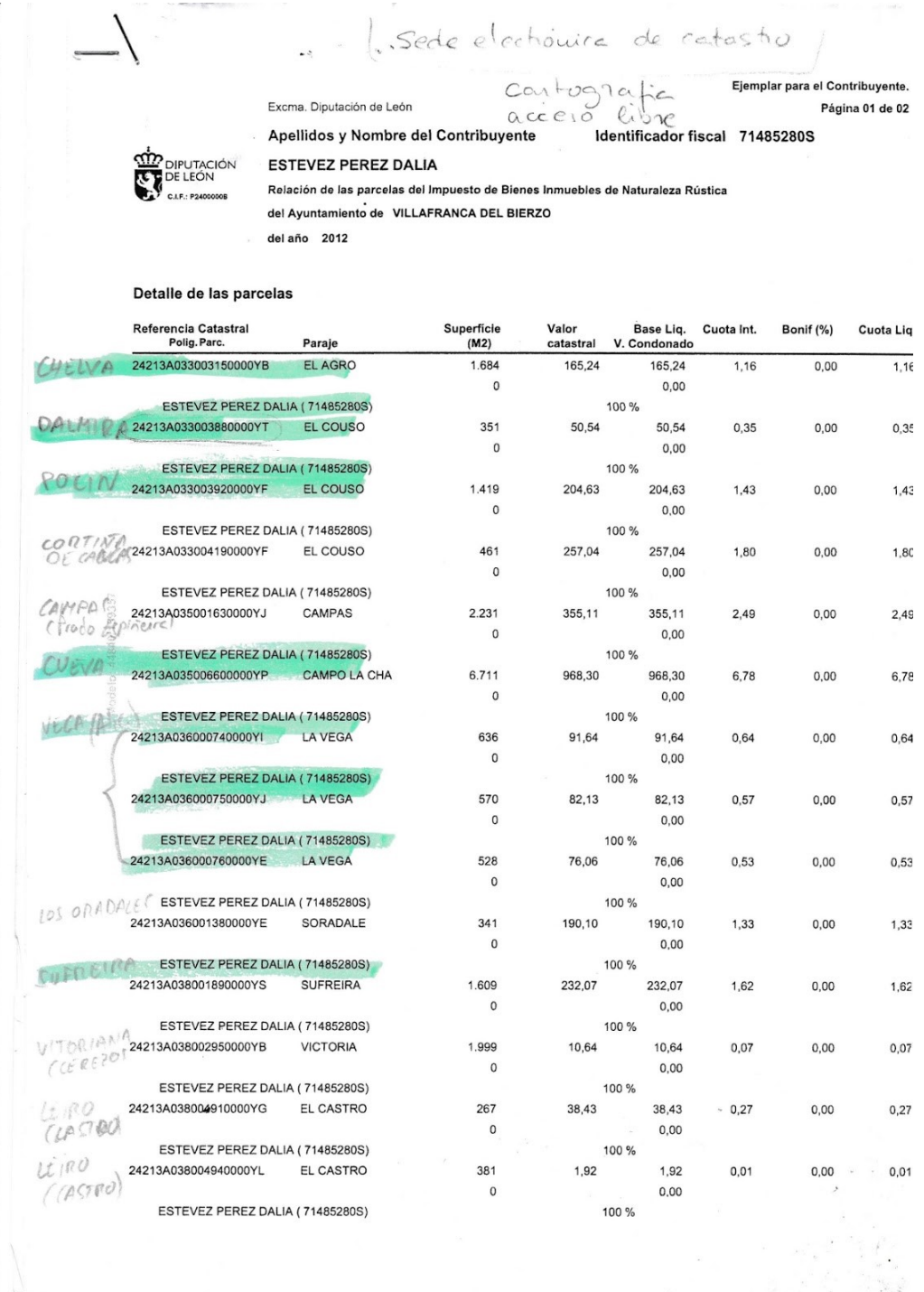

Tabla 4: Tablas de parcelario (4 de 9), entregada por parte de la Bodega
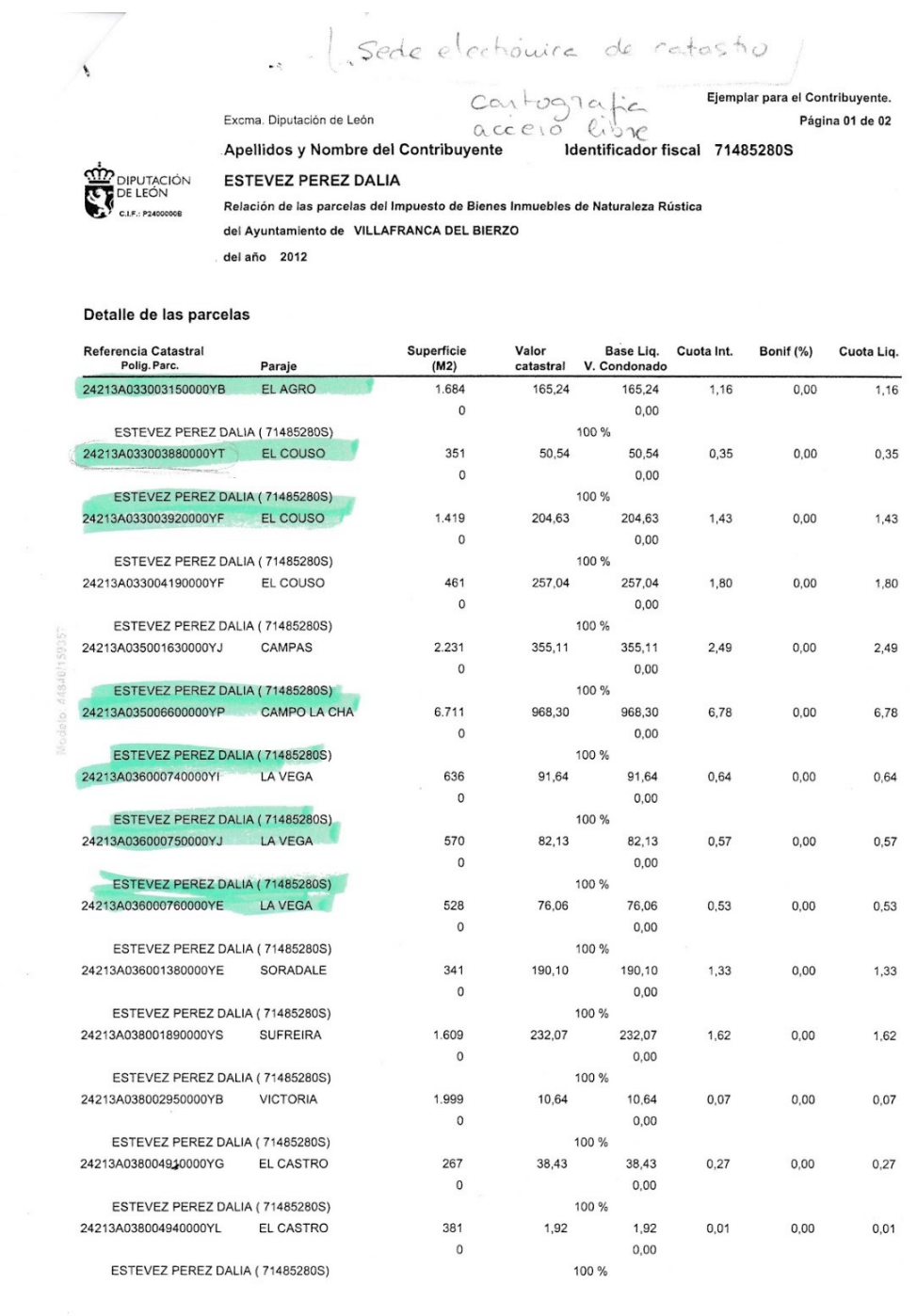

Tabla 5: Tablas de parcelario (5 de 9), entregada por parte de la Bodega

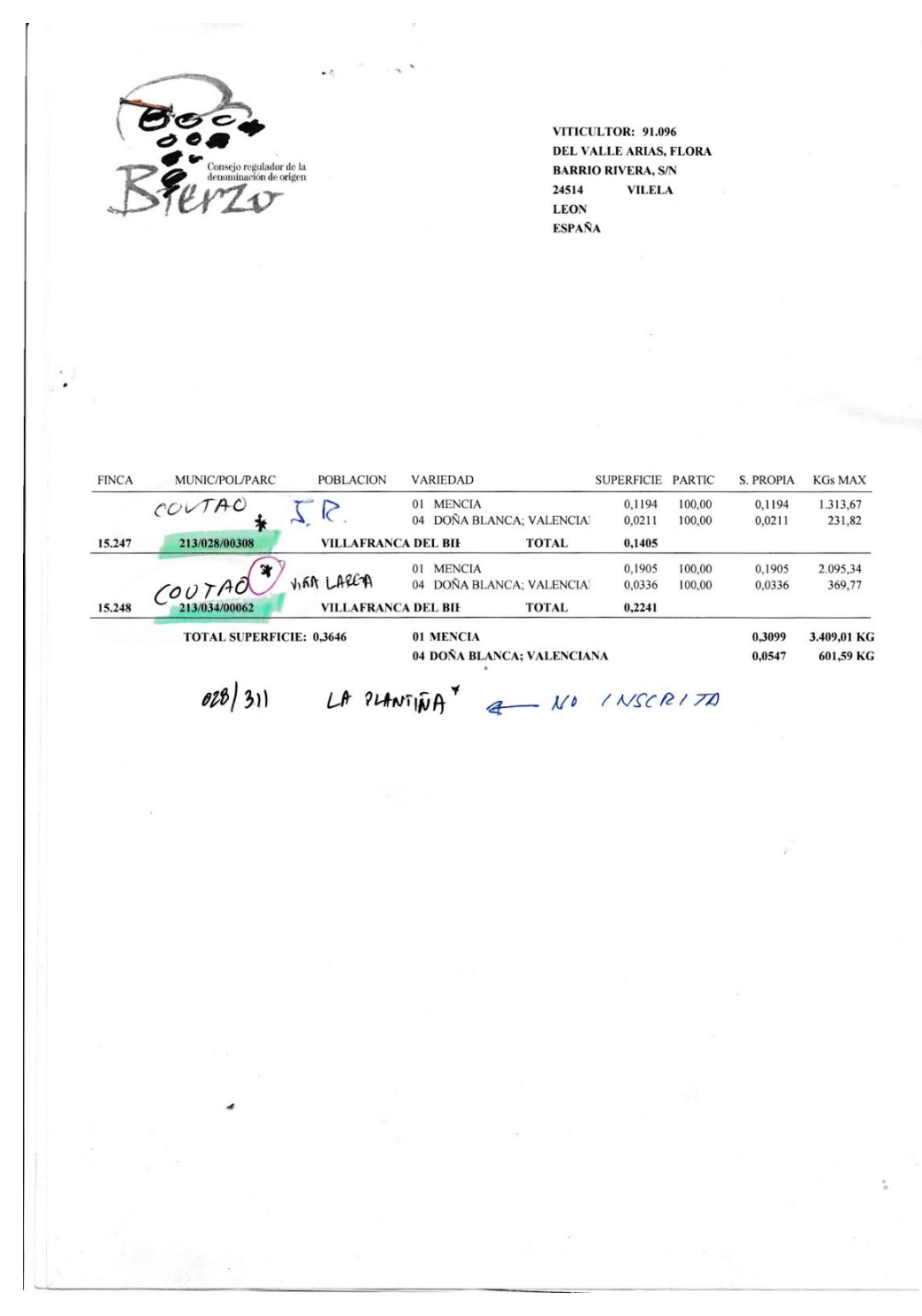

Tabla 6: Tablas de parcelario (6 de 9), entregada por parte de la Bodega

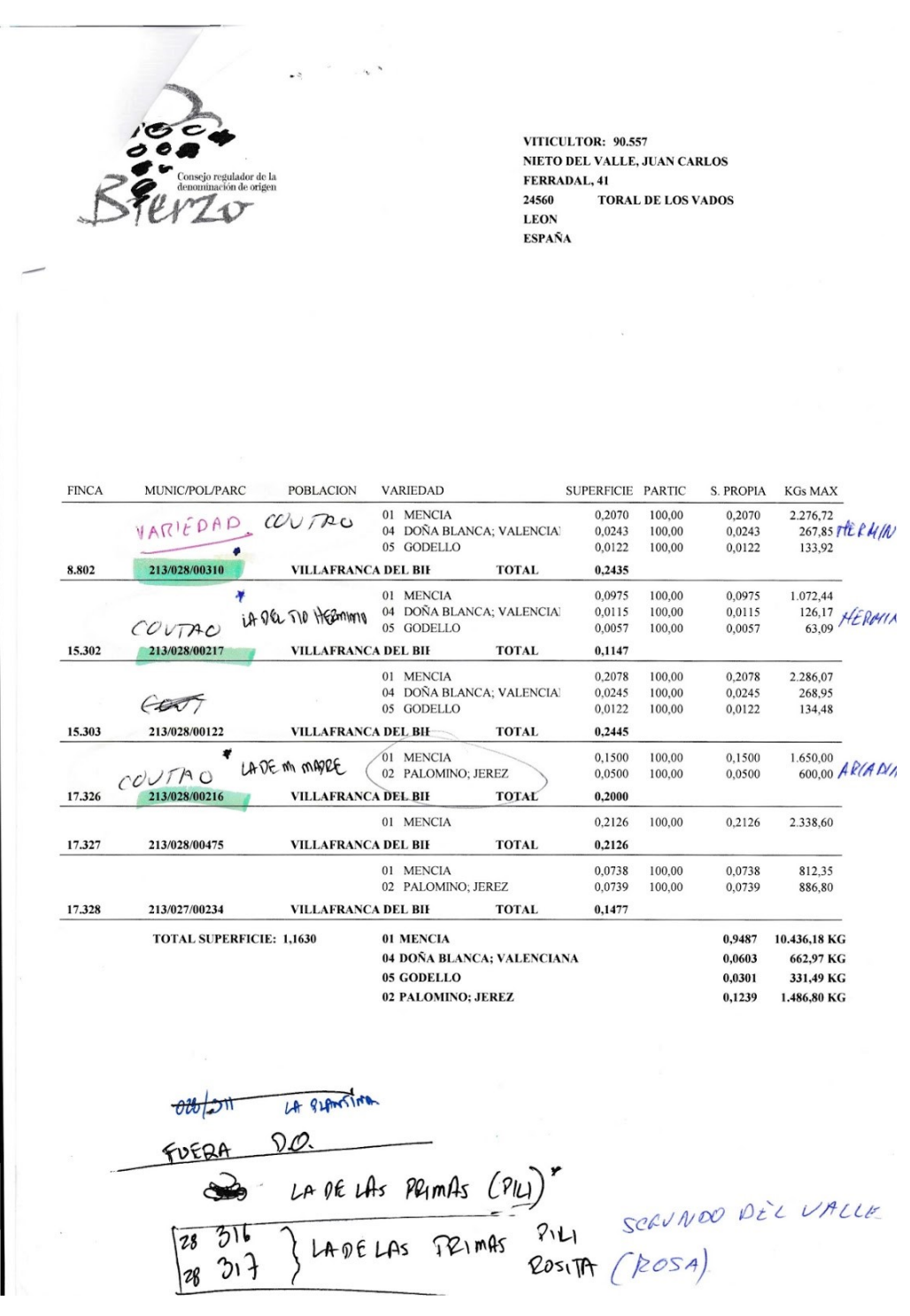

Tabla 7: Tablas de parcelario (7 de 9), entregada por parte de la Bodega

MONICA SERNANDEZ VITICULTOR: 90.023 SERNANDEZ ARIAS, JOSE ANTONIO LAS FLORES, S/N 24530 VALTUILLE DE ABAJO LEON **ESPAÑA** 987567059 FINCA MUNIC/POL/PARC  $\operatorname{POBLACION}$ VARIEDAD SUPERFICIE PARTIC S. PROPIA KGs MAX  $2\lambda$  Vol 01 MENCIA 0,3293 100,00 0,3293 3.622,30  $(6.809)$ 213/035/00154 VALTUILLE DE ABAJO TOTAL 0,3293 01 MENCIA 0,1188 100,00 0,1188 1.306,80 6.810 213/036/00154 VALTUILLE DE ABAJO **TOTAL** 0,1188 01 MENCIA 0,0640 100,00 0.0640 704,00  $6.811$ 213/036/00251  $\rm{VALTULLE}$  DE ABAJO **TOTAL**  $0,0640$  $01$  MENCIA 0,0397 436,70 100,00 0,0397  $6.812$ 213/037/00192  $\rm VALTULLE$  DE ABAJO **TOTAL** 0,0397 Caritables 01 MENCIA 0,2868 100,00 0,2868 3.154,80 213/038/00164 6.813 VALTUILLE DE ABAJO TOTAL 0.2868 P-418-41 tasto oliver 01 MENCIA 0.4694 100.00 0,4694  $5.163,40$  $182$  $6.814$ 213/035/00029 VALTUILLE DE ABAJO **TOTAL** 0,4694 02 PALOMINO; JEREZ  $\mathbf{a}$ 0,0424 100,00 0,0424 508,80  $\frac{1}{2}$ 6.815 213/038/00322 VALTUILLE DE ABAJO  $0,0424$ TOTAL Pena Beresal 01 MENCIA  $_{\circ}$  $0,1020$  $100,00$  $0,1020$  $1.122,00$  $6.816 +$ 213/038/00325 VALTUILLE DE ABAJO **TOTAL**  $0,1020$ Pedregal peña 01 MENCIA 0,1238 100,00 0,1238 1.361,80  $6.817$ 213/038/00366 VALTUILLE DE ABAJO **TOTAL** 0,1238 01 MENCIA 0,1003 100,00 0,1003 1.103,30  $6.818$ 213/038/00352  $\rm VALTULLE$  DE ABAJO **TOTAL**  $0,1003$ peiror Balbina 0,0769  $01$  MENCIA 100,00 0,0769 845,90  $6.819$ 213/038/00357  $\rm VALTULLE$  DE ABAJO **TOTAL**  $0,0769$  $01$   $\,$  MENCIA 0,1574 100,00 0,1574 1.731,40 6.820 213/031/00153 VALTUILLE DE ABAJO **TOTAL** 0,1574 01 MENCIA 0,0334 100,00 0,0334 367,40  $6.821$ 213/033490121 VALTUILLE DE ABAJO **TOTAL** 0,0334 420-541  $68$ Craviers -Ŧ 01 MENCIA 0,2546 100,00 0,2546 2.800,60  $6.822$ 213/033/00163  $\rm VALTULLE$  DE ABAJO **TOTAL** 0,2546  $4\frac{1}{10}$  villeges  $01$  MENCIA 0,1513 0,1513  $1.664,30$ 100,00  $\rightarrow$  $\frac{6.823}{(4.5)\epsilon}$  $\ensuremath{\mathsf{VALT}}\xspace{\mathsf{U}}{\mathsf{ILL}}{\mathsf{E}}$  DE ABAJO **TOTAL**  $0,1513$  $\overrightarrow{h}$ 01 MENCIA 0,1061 100,00 0,1061 1.167,10

Tabla 8: Tablas de parcelario (8 de 9), entregada por parte de la Bodega

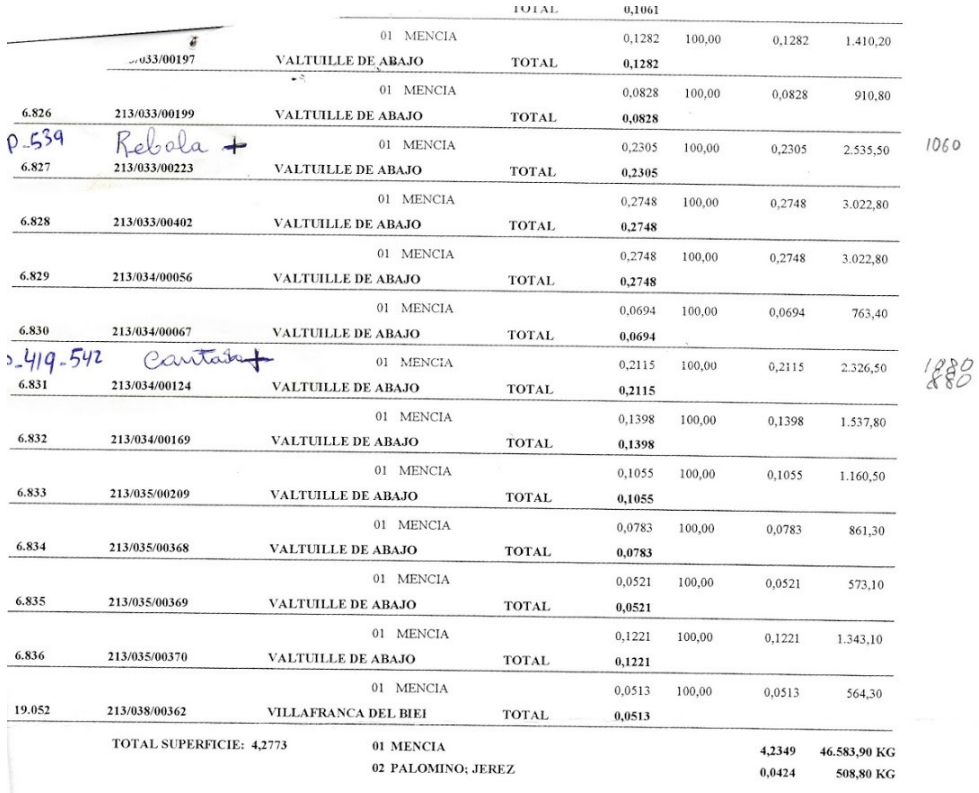

 $\overline{\mathbf{A}}$ 

## Tabla 9: Tablas de parcelario (9 de 9), entregada por parte de la Bodega

 $\overline{a}$ 

## Anexo II

≺!DOCTYPE html

≺html

≺head

 $\prec$ meta charset="UTF-8"/≻

≺meta name="viewport" content="width=device-width,

 $\text{initial-scale}{=}\text{1"}/\text{\succ}$ 

≺titleVisor≺/title

≺link rel="stylesheet"

<code>href="https://unpkg.com/leaflet@1.3.0/dist/leaflet.css"</code> / $\succ$ 

≺link rel="stylesheet"

href="lib/leaflet-search-master/leaflet-search-master/src/leaflet-search.cs

 $s''$  / $\succ$ 

≺!–≺link rel="stylesheet" href="lib/style.css"

 $\rightarrow \rightarrow$ 

≺style

body { margin:0; padding:0; }  $\#map \{$  position: absolute; top:0; bottom:0; right:0; left:0; } ≺/style ≺/head ≺body ≺!–Leaflet .css– ≺script src="https://unpkg.com/leaflet@1.3.0/dist/leaflet.js"  $\succ \prec$  $/$ script $\succ$ ≺script src="lib/leaflet-search-master/leaflet-search-master/src/leaflet-search.js" ≺/script ≺!–Ubicación archivo parcelario–≻ ≺script src="CasiBuena3.js" ≺/script ≺!–Leaflet para Pantalla Completa– ≺script

src="lib/FullScreen/FullScreen/Control.FullScreen.js"

≺/script

≺link href="lib/FullScreen/FullScreen/Control.FullScreen.css"

rel="stylesheet" /> ≺!–Leaflet para MousePosition– ≺script  $\textit{src}="lib/leaflet/L. Control. MousePosition.jsp" \succ \prec /script \succ$ ≺link href="lib/leaflet/L.Control.MousePosition.css" rel="stylesheet" /≻ ≺!–Leaflet para Imprimir–

> ≺script src="lib/leaflet/leaflet.browser.print.js" ≺/script ≺script

src="lib/leaflet/leaflet.browser.print.utils.js" ≺/script

 $\prec$ div id="map" ≻ $\prec$ /div ≻

≺script

var data = CasiBuena3; //Nombre la variable puesta en la capa GeoJSON

var map = new L.Map('map', {zoom: 13, center: new L.latLng([42.6074,

-6.7256]) }); //Nivel de zoom y las coordenadas centrales del mapa

> //Servicio WMS para mapa base map.addLayer(new

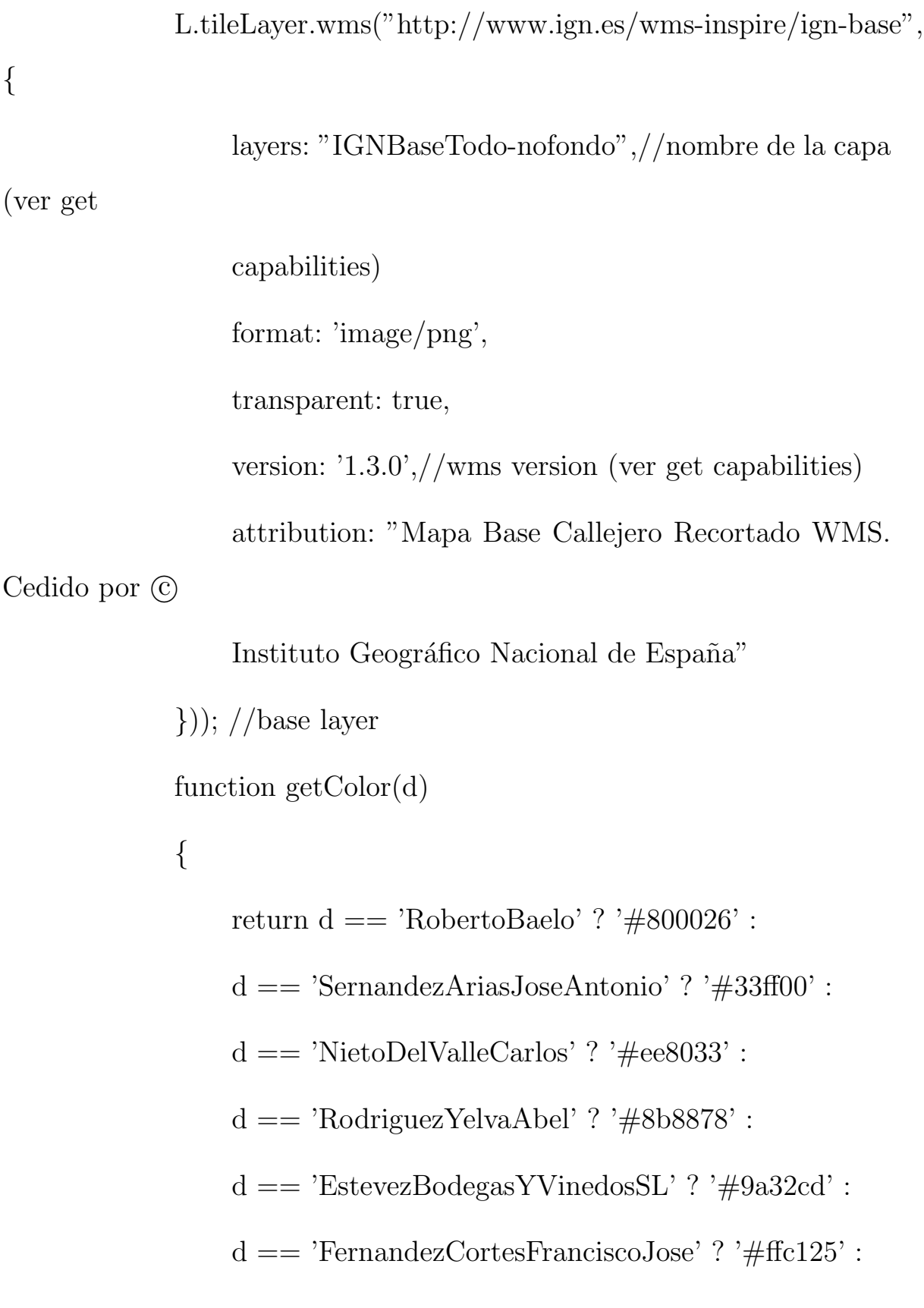

```
d == 'NietoDelValleJuanCarlos' ? '#ff6eb4' :
                  d == 'MartinezAlvarezAngelMiguel' ? '#ffe4e1' :
                  '#FFEDA0';
              }
             function style(feature)
             \{return{
                       fillColor:getColor(
                           feature.properties.Nom_Viti),
                           weigth: 0.5,
                           opacity: 0.5,
                           color: 'chocolate',
                           dashArray : '1',fillOpacity: 1
                  };
             }
             L.geoJson(CasiBuena3,style:style).addTo(map);
//agregar la capa
```
GeoJSON al visor

```
var customLayer = new L.geoJSON(data, {
```
color: 'transparent',

onEachFeature: function (feature, marker) {

 $var$  properties  $=$  feature.properties;

// Build the label / tooltip content. . .

var content  $=$  [];

for (var key in properties) {

if (key='DN OID' && key='SUPERFICIE' && key='PERIMETRO' &&

key='C PROVINCI' && key='C MUNICIPI' && key='C AGREGADO' &&

key='C ZONA' && key='C POLIGONO' && key='C PARCELA' &&

```
key='C RECINTO' && key='C COEF REG'
&& key='Pertenece' &&
                   key='DN' && key='DN_1'){
```

```
content.push(key + \cdot: \cdot + properties[key]);}
```
}

// Attach the label / tooltip to the built layer.

marker.bindPopup(content.join(' $\prec$ br $\succ$ '), {

```
permanent: true
        });
        },
});
map.addLayer(customLayer);
var searchControl = new L.Control.Search({
        layer: customLayer,
        propertyName: 'C REFREC',
        marker: false,
        moveToLocation: function(latlng, title, map) {
                 // \mathit{map.fitBounds}(\textit{latIng.layer.getBounds}(\textit{)}));var zoom =
                 map.getBoundsZoom(latlng.layer.getBounds());
                 map.setView(latlng, zoom); // access the zoom
         }
});
searchControl.on('search:locationfound', function(e) {
        //console.log('search:locationfound', );
         // map. removeLayer({this. markerSearch}) % \begin{align} & \hspace{25pt} \textbf{Output: } \begin{cases} \hspace{20pt} \textbf{Output: } \hspace{20pt} \textbf{Output: } \hspace{20pt} \textbf{Output: } \hspace{20pt} \textbf{Output: } \hspace{20pt} \textbf{Output: } \hspace{20pt} \textbf{Output: } \hspace{20pt} \textbf{Output: } \hspace{20pt} \textbf{Output: } \hspace{20pt} \textbf{Output: } \hspace{20pt} \textbf{Output: } \hspace{20pt} \textbf{Output: } \hspace{20pt} \textbf{Output: } \hs
```
{

```
e.layer.setStyle({fillColor: '#3f0', color: '#0f0'});
                 if(e.layer. popup)
                      e.layer.openPopup();
             }).on('search:collapsed', function(e) {
                  featuresLayer.eachLayer(function(layer) { //restore
feature
                 color
                      featuresLayer.resetStyle(layer);
                  });
             });
             map.addControl( searchControl ); //inizialize search
control
             L.control.fullscreen().addTo(map);
             L.control.mousePosition().addTo(map);
             L.browserPrint().addTo(map);
             var pnoa =
             L.tileLayer.wms("http://www.ign.es/wms-inspire/pnoa-ma?SERVICE=W
                 layers: "OI.OrthoimageCoverage",//nombre de la
```
capa (ver get

```
capabilities)
                  format: 'image/jpeg',
                  transparent: true,
                  version: '1.3.0',//wms version (ver get capabilities)
                  attribution: "PNOA WMS. Cedido por \odot Instituto
Geográfico Nacional
                  de España"
             });
              var catastro =
              L.tileLayer.wms("http://ovc.catastro.meh.es/Cartografía/WMS/Servi").aspx?", {
                  format: 'image/jpeg',
                  transparent: true,
                  version: '1.1.1',//wms version (ver get capabilities)
                  attribution: "Catastro WMS. Cedido por \odot Direccion
```
General de

```
Catastro"
```
});

var overlay= { "PNOA":pnoa,"Catastro": catastro, "IGN": map};

```
L.control.layers(overlay).addTo(map);
             L.Control.Watermark = L.Control.extend({
                 onAdd: function(map) {
                     var img = L.DomUtil.create('img');
                     img.src = 'img/Estevez.jpg';img.style.width = '100px';return img;
                 },
                 onRemove: function(map) {
                     // Nothing to do here
                 }
             });
             L.control.watermark = function(opts) {
                 return new L.Control.Watermark(opts);
             }
             L.control.watermark({position:'bottomleft'}).addTo(map);
≺/script
    ≺/body
```
≺/html

## Anexo III

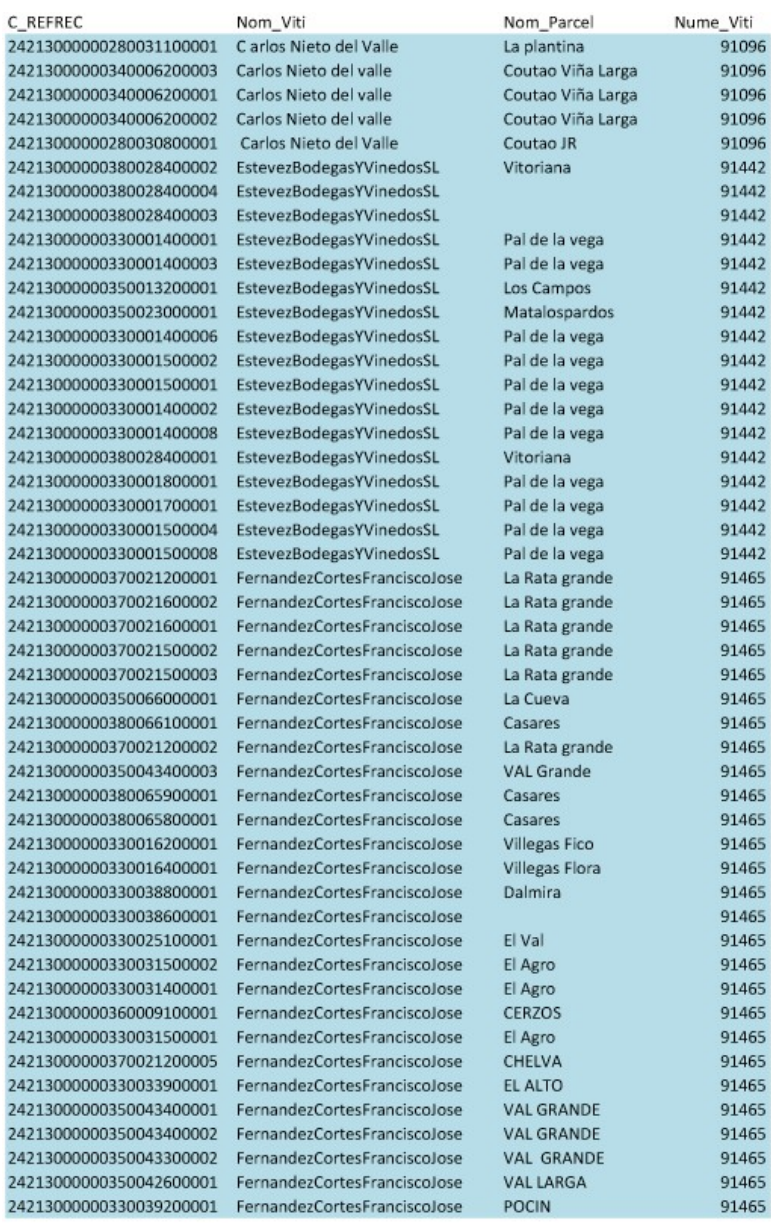

Tabla 10: Tabla con parcelario corregido (1 de 3), elaborada por cuenta propia.

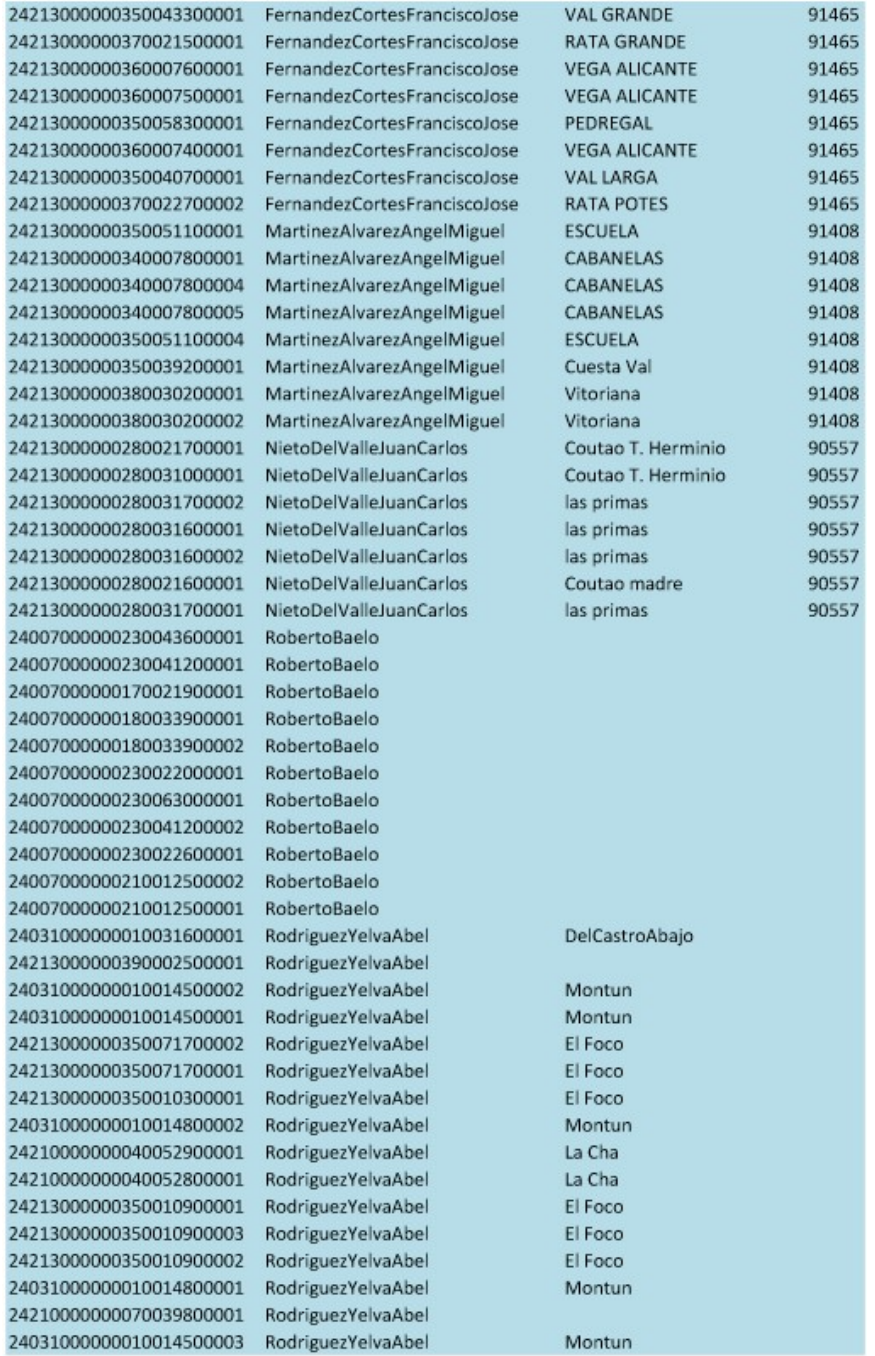

Tabla 11: Tabla con parcelario corregido (2 de 3), elaborada por cuenta propia.

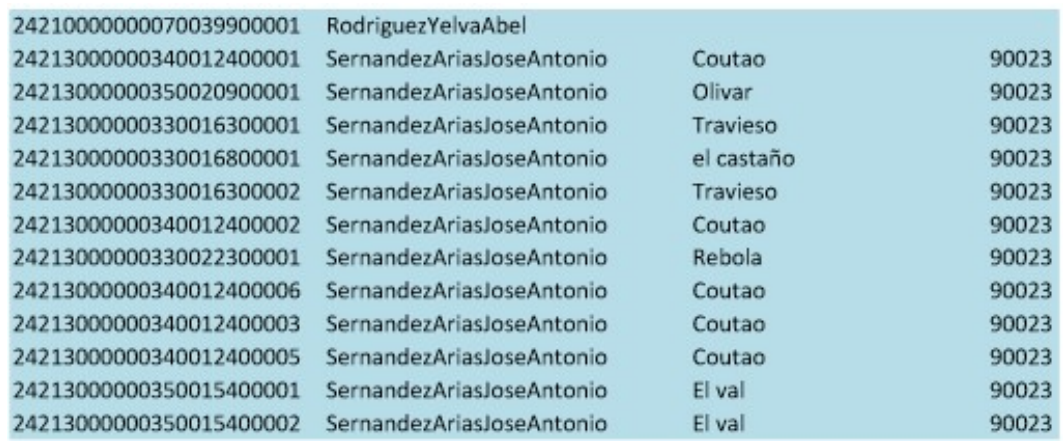

Tabla 12: Tabla con parcelario corregido (3 de 3), elaborada por cuenta propia.

## **Bibliografía**

- [1] ACEVIN (2019). Conoce españa a través del vino: Rutas de vino de espa˜na. Recuperado el 21 de marzo de 2019 de: [https://www.spain.info/es/que-quieres/gastronomia/](https://www.spain.info/es/que-quieres/gastronomia/rutas-vino/leon/enoturismo_en_el_bierzo.html) [rutas-vino/leon/enoturismo\\_en\\_el\\_bierzo.html](https://www.spain.info/es/que-quieres/gastronomia/rutas-vino/leon/enoturismo_en_el_bierzo.html). [16](#page-35-0)
- [2003] Alvarez Taboada, M.F. and others  $(2003)$ . Aplicación de los sistemas de información geográfica para la gestión vitícola: Aplicación en la denominación de origen bierzo (españa). Universidad de León,  $Espan\tilde{a}$ . [27](#page-46-0)
- [2019] Benavente Cobo, F.J. and others (2019). Sig para el seguimiento vitícola y diferenciación de lotes de vendimia en la d.o. bierzo  $($ león-españa) actas de las 5as jornadas internacionales de gysig  $(2,3)$ y 4 de diciembre de 2009). *Valencia, España*. Recuperado el 18 de mayo de 2019 de: [http://buleria.unileon.es/xmlui/bitstream/](http://buleria.unileon.es/xmlui/bitstream/handle/10612/2739/Ramon.pdf?sequence=1 ) [handle/10612/2739/Ramon.pdf?sequence=1](http://buleria.unileon.es/xmlui/bitstream/handle/10612/2739/Ramon.pdf?sequence=1 ). [28](#page-47-0)
- [4] Bodegas, E. (2019a). Bienvenidos a el bierzo: Estévez bodegas y vi˜nedos. Recuperado el 22 de marzo de 2019 de: [https://](https://estevezbodegas.com/) [estevezbodegas.com/](https://estevezbodegas.com/). [16](#page-35-0)
- [5] Bodegas, E. (2019b). Estos son nuestros 5 versos de valtuille. Recuperado el 22 de marzo de 2019 de: [https://estevezbodegas.](https://estevezbodegas.com/productos) [com/productos](https://estevezbodegas.com/productos). [17](#page-36-0)
- $[6]$  Castillo Valero, J. y Compés López, R. (2014). La economía del vino en España y en el mundo. pp. 70-88. Cajamar, Madrid, España. [8,](#page-27-0) [9,](#page-28-0) [10,](#page-29-0) [11](#page-30-0)
- [7] Catastro (2019). Portal de la dirección general del catastro. Recuperado el 29 de marzo de 2019 de: [http://www.catastro.meh.](http://www.catastro.meh.es/) [es/](http://www.catastro.meh.es/). [24](#page-43-0)
- $[8]$  Chuvieco, E. (1995). Fundamentos de Teledetección. pp. 1-4. Red Tercer Milenio, México. [4](#page-23-0)
- $[9]$  Coversi, M. F.  $(2012)$ . Un poco de vino español. pp. 4-6. Editado por el mismo autor, España. Recuperado el 14 de marzo de 2019 de: [https://amnesiainternational.net/sites/default/](https://amnesiainternational.net/sites/default/files/Vinos%20espa%C3%B1oles.pdf) [files/Vinos%20espa%C3%B1oles.pdf](https://amnesiainternational.net/sites/default/files/Vinos%20espa%C3%B1oles.pdf). [6,](#page-25-0) [7](#page-26-0)
- [10] CRDOBIERZO (2019a). El bierzo. Recuperado el 21 de marzo de 2019 de: <http://www.crdobierzo.es/es/el-bierzo/el-bierzo/>. [15](#page-34-0)
- [11] CRDOBIERZO (2019b). Historia. Recuperado el 21 de marzo de 2019 de: [http://www.crdobierzo.es/es/consejo-regulador/](http://www.crdobierzo.es/es/consejo-regulador/historia/) [historia/](http://www.crdobierzo.es/es/consejo-regulador/historia/). [15](#page-34-0)
- [12] de Calidad Diferenciada y Agricultura Ecológica, S. G. (2010). *Datos* de las denominaciones de origen protegidas de vinos (DOPs). pp. 9-15. Ministerio de Medio Ambiente y Medio Rural y Urbano, España. [14,](#page-33-0) [15](#page-34-0)
- [13] de Espa˜na, G. (1932). Estatuto del vino. Gaceta de Madrid, Madrid,  $Espan\tilde{a}$ , (257):1884–1900. [11](#page-30-0)
- [14] FileZilla (2019). Filezilla. Recuperado el 25 de marzo de 2019 de: <https://filezilla-project.org/index.php>. [22](#page-41-0)
- [15] Fuentes Guzmán, J. E. (2012). *Topografía*. p. 3. Red Tercer Milenio, México. [2](#page-21-0)
- [2009] Gómez, Aguirre and others (2009). *Conceptos de Geomática y* estudios de caso en México. p.6. Instituto de Geografía, Universidad Nacional Autónoma de México. Recuperado el 26 de agosto de 2019 de: [http://www.publicaciones.igg.unam.mx/index.php/ig/](http://www.publicaciones.igg.unam.mx/index.php/ig/catalog/view/18/18/53-1) [catalog/view/18/18/53-1](http://www.publicaciones.igg.unam.mx/index.php/ig/catalog/view/18/18/53-1). [1](#page-20-0)
- [2018] González Fernández, A.B. and others  $(2018)$ . *i* qué ha pasado con el viñedo en el bierzo? análisis espacial y temporal desde el registro vitícola del instituto nacional de denominaciones de origen (indo 1995) hasta la actualidad (2018). Universidad de León, España. [28](#page-47-0)
- [18] IGN (2018). Quiénes somos. Recuperado el 29 de marzo de 2019 de: [http://www.ign.es/web/ign/portal/qsm-nuestra-historia#](http://www.ign.es/web/ign/portal/qsm-nuestra-historia##2018) [2018](http://www.ign.es/web/ign/portal/qsm-nuestra-historia##2018). [23](#page-42-0)
- [19] IGN-CNIG (2018). Geodesia. p. 3. Recuperado el 11 de marzo de 2019 de: [http://www.ign.es/web/resources/docs/](http://www.ign.es/web/resources/docs/IGNCnig/GDS-Teoria-Geodesia.pdf) [IGNCnig/GDS-Teoria-Geodesia.pdf](http://www.ign.es/web/resources/docs/IGNCnig/GDS-Teoria-Geodesia.pdf). [2,](#page-21-0) [3](#page-22-0)
- [20] INEGI  $(2014)$ . Sistema de información geográfica. pp. 5-7 Recuperado el 11 de marzo de 2019 de: [https://www.inegi.org.mx/](https://www.inegi.org.mx/inegi/spc/doc/internet/sistemainformaciongeografica.pdf) [inegi/spc/doc/internet/sistemainformaciongeografica.pdf](https://www.inegi.org.mx/inegi/spc/doc/internet/sistemainformaciongeografica.pdf).  $5$
- $[21]$  ITACYL (2019). Instituto tecnológico agrario de castilla y león. Recuperado el 29 de marzo de 2019 de: <http://www.itacyl.es/>. [23](#page-42-0)
- [22] LocusGIS (2019). Locusgis. Recuperado el 25 de marzo de 2019 de: <http://www.locusgis.com/>. [22](#page-41-0)
- [23] Montes de Oca, M. ([1](#page-20-0)989). *Topografía*. p. 1. Alfaomega, México. 1
- [24] Notepad++ (2019). Notepad++. Recuperado el 25 de marzo de  $2019$  de: <https://notepad-plus-plus.org/>.  $22$
- [25] OCW-UPM (2019). Sistemas de coordenadas y sistemas de referencia. Recuperado el 11 de marzo de 2019 de: [http://ocw.](http://ocw.upm.es/ingenieria-agroforestal/mecanica-y-mecanismos/Contenidos/Teoria/Anejo1sistemasreferencia.pdf) [upm.es/ingenieria-agroforestal/mecanica-y-mecanismos/](http://ocw.upm.es/ingenieria-agroforestal/mecanica-y-mecanismos/Contenidos/Teoria/Anejo1sistemasreferencia.pdf) [Contenidos/Teoria/Anejo1sistemasreferencia.pdf](http://ocw.upm.es/ingenieria-agroforestal/mecanica-y-mecanismos/Contenidos/Teoria/Anejo1sistemasreferencia.pdf). [3](#page-22-0)
- $[26]$  Pan-Montojo, J. (2002). Industrialización y Vitivinicultura en  $E$ spaña, 1760-1900: Una visión de Conjunto. pp. 4-7. Universidad Autónoma de Madrid, España. [7,](#page-26-0) [8](#page-27-0)
- [27] Pan-Montojo, J. (2005). La vitivinicultura en el siglo XX: Una

perspectiva desde el Mediterráneo. pp. 2-6. Cajamar, Madrid, España. [9](#page-28-0)

- [28] Piqueras Habas, J. (2009). La cultura del vino en la España antigua  $y \text{ medieval. pp. } 110, 111 \text{ y } 121.$  Universitat de València, España. [5](#page-24-0)
- [29] QGIS (2019). Qgis. Recuperado el 25 de marzo de 2019 de: [https:](https://qgis.org/en/site/index.html) [//qgis.org/en/site/index.html](https://qgis.org/en/site/index.html). [21](#page-40-0)
- [30] SIGPAC (2019). Aplicación del sigpac (nacional). Recuperado el 29 de marzo de 2019 de: [https://www.fega.es/es/PwfGcp/es/ayudas\\_](https://www.fega.es/es/PwfGcp/es/ayudas_dir_desa_rural/aplicacion_sigpac/index.jsp) [dir\\_desa\\_rural/aplicacion\\_sigpac/index.jsp](https://www.fega.es/es/PwfGcp/es/ayudas_dir_desa_rural/aplicacion_sigpac/index.jsp). [23](#page-42-0)
- [31] US (2019). Sistema global de navegación con ayuda de satélites (gnss). pp. 4–5. Recuperado el 7 de marzo de 2019 de: [http://bibing.us.es/proyectos/abreproy/11417/fichero/](http://bibing.us.es/proyectos/abreproy/11417/fichero/Cap%C3%ADtulos+%252F2-+Sistema+de+Navegacion+con+ayuda+de+sat%C3%A9lites.pdf+) [Cap%C3%ADtulos+%252F2-+Sistema+de+Navegacion+con+ayuda+](http://bibing.us.es/proyectos/abreproy/11417/fichero/Cap%C3%ADtulos+%252F2-+Sistema+de+Navegacion+con+ayuda+de+sat%C3%A9lites.pdf+) [de+sat%C3%A9lites.pdf+](http://bibing.us.es/proyectos/abreproy/11417/fichero/Cap%C3%ADtulos+%252F2-+Sistema+de+Navegacion+con+ayuda+de+sat%C3%A9lites.pdf+). [4](#page-23-0)
- [32] VINETUR (2018). Radiografía del consumidor español de vino. Recuperado el 19 de marzo de 2019 de: [https://www.vinetur.com/](https://www.vinetur.com/2018032346650/radiografia-del-consumidor-espanol-de-vino.html) [2018032346650/radiografia-del-consumidor-espanol-de-vino.](https://www.vinetur.com/2018032346650/radiografia-del-consumidor-espanol-de-vino.html) [html](https://www.vinetur.com/2018032346650/radiografia-del-consumidor-espanol-de-vino.html). [10](#page-29-0)
- [33] Vinitodo (2019). Introducción al mundo del vino. Recuperado el 20 de marzo de 2019 de: [http://vinitodo.com/wp-content/uploads/](http://vinitodo.com/wp-content/uploads/2014/04/Introducci%C3%B3n-al-Mundo-del-Vino.pdf)  $2014/04/Introducci$ % $C3$ % $B3n-al-Mundo-del-Vino.pdf$ . [13](#page-32-0)